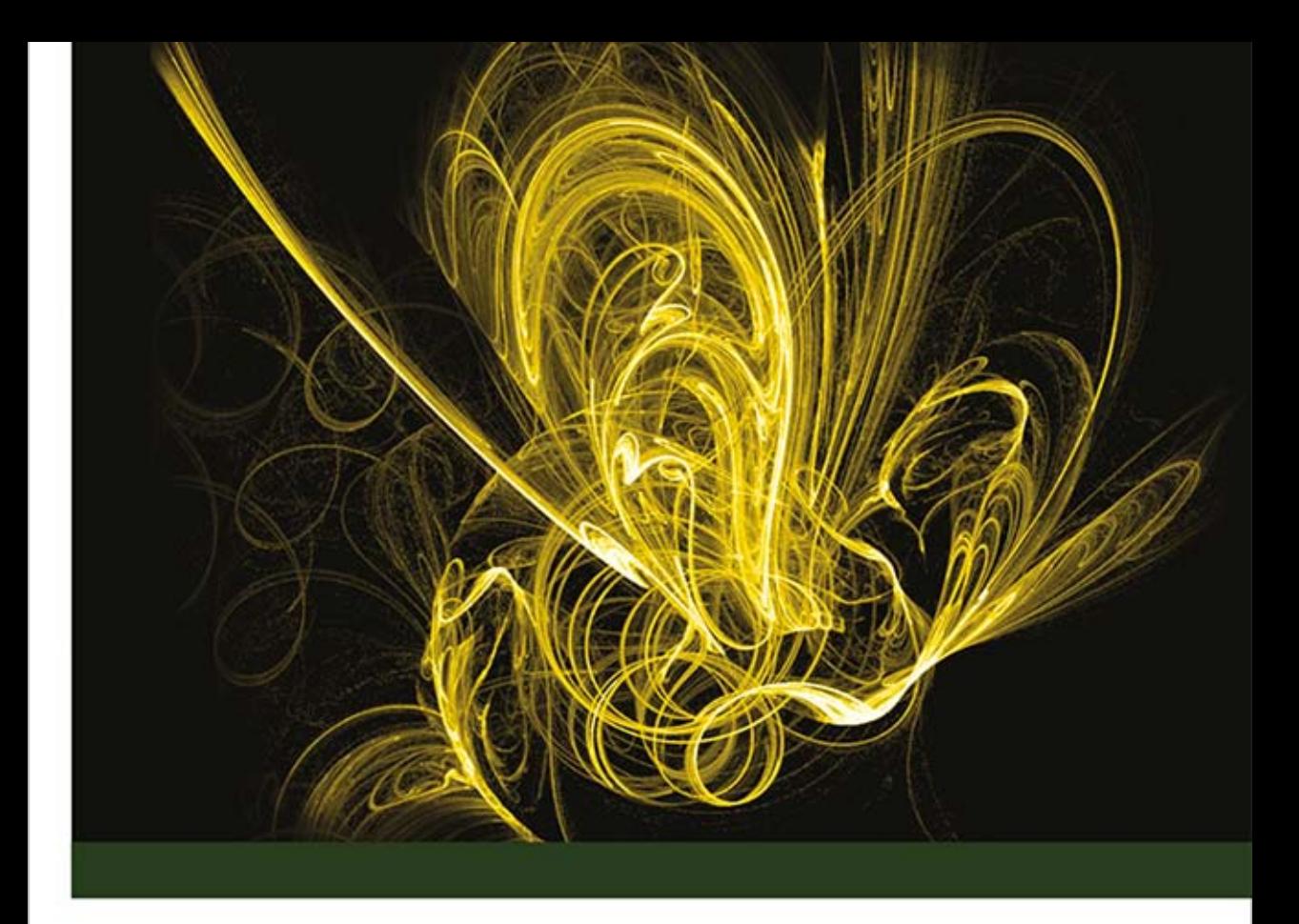

# Reklamuj się z Google Skuteczne rozwiązania i przykłady

Efektywne kampanie na platformie Google AdWords!

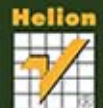

n e

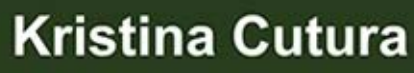

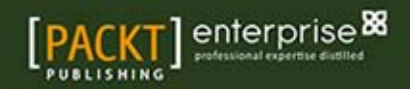

Tytuł oryginału: Advertising on Google: The High Performance Cookbook

Tłumaczenie: Marta Najman

ISBN: 978-83-246-8770-1

Copyright © Packt Publishing 2013.

First published in the English language under the title 'Advertising on Google: The High Performance Cookbook'.

Polish edition copyright © 2014 by Helion S.A. All rights reserved.

All rights reserved. No part of this book may be reproduced or transmitted in any form or by any means, electronic or mechanical, including photocopying, recording or by any information storage retrieval system, without permission from the Publisher.

Wszelkie prawa zastrzeżone. Nieautoryzowane rozpowszechnianie całości lub fragmentu niniejszej publikacji w jakiejkolwiek postaci jest zabronione. Wykonywanie kopii metodą kserograficzną, fotograficzną, a także kopiowanie książki na nośniku filmowym, magnetycznym lub innym powoduje naruszenie praw autorskich niniejszej publikacji.

Wszystkie znaki występujące w tekście są zastrzeżonymi znakami firmowymi bądź towarowymi ich właścicieli.

Autor oraz Wydawnictwo HELION dołożyli wszelkich starań, by zawarte w tej książce informacje były kompletne i rzetelne. Nie biorą jednak żadnej odpowiedzialności ani za ich wykorzystanie, ani za związane z tym ewentualne naruszenie praw patentowych lub autorskich. Autor oraz Wydawnictwo HELION nie ponoszą również żadnej odpowiedzialności za ewentualne szkody wynikłe z wykorzystania informacji zawartych w książce.

Wydawnictwo HELION ul. Kościuszki 1c, 44-100 GLIWICE tel. 32 231 22 19, 32 230 98 63 e-mail: helion@helion.pl WWW: http://helion.pl (księgarnia internetowa, katalog książek)

Drogi Czytelniku! Jeżeli chcesz ocenić tę książkę, zajrzyj pod adres http://helion.pl/user/opinie/rekgoo Możesz tam wpisać swoje uwagi, spostrzeżenia, recenzję.

Printed in Poland.

- [Kup książkę](http://helion.pl/page354U~rf/rekgoo)
- 
- Oceń książkę • Oceń książkę
- 
- [Księgarnia internetowa](http://helion.pl/page354U~r/4CAKF)<br>• Lubię to! » Nasza społeczność • Lubię to! » Nasza społeczność

# Spis treści

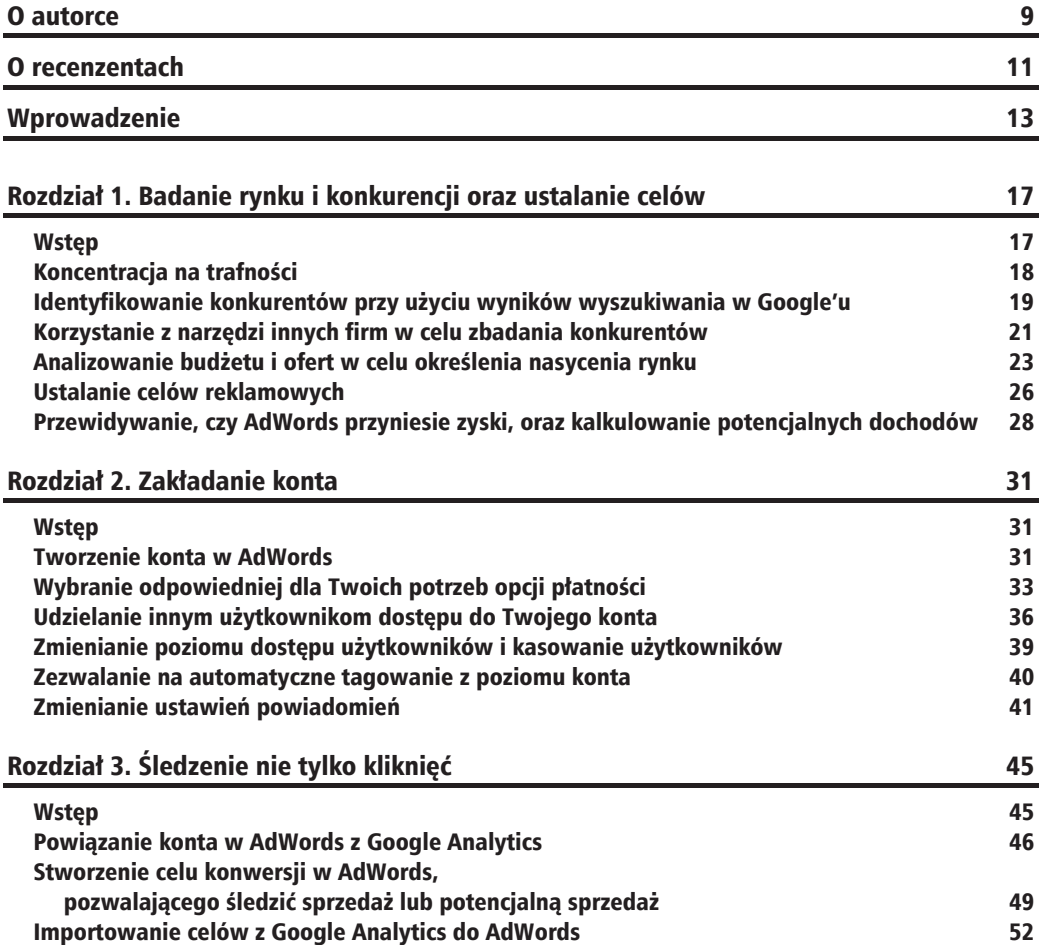

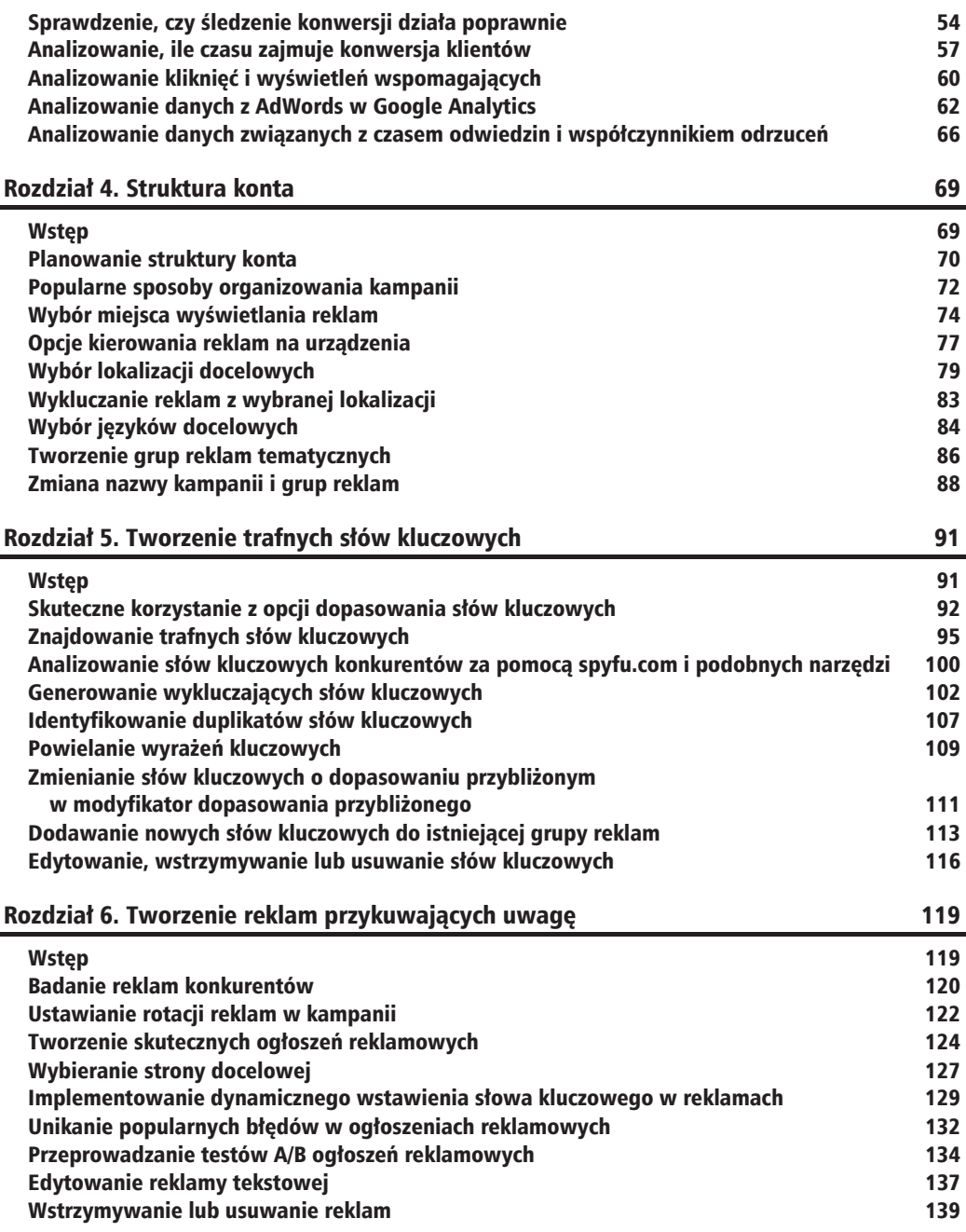

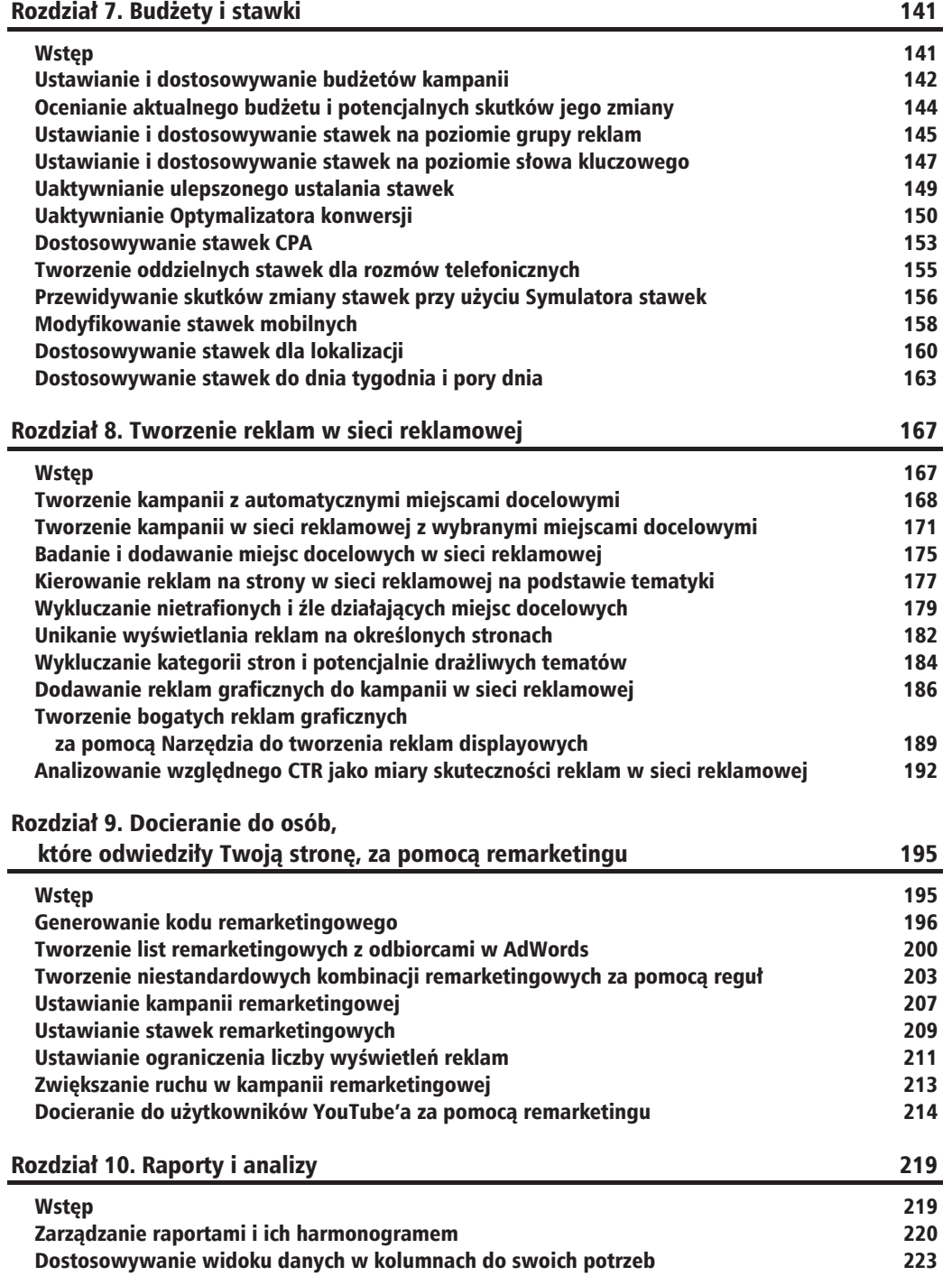

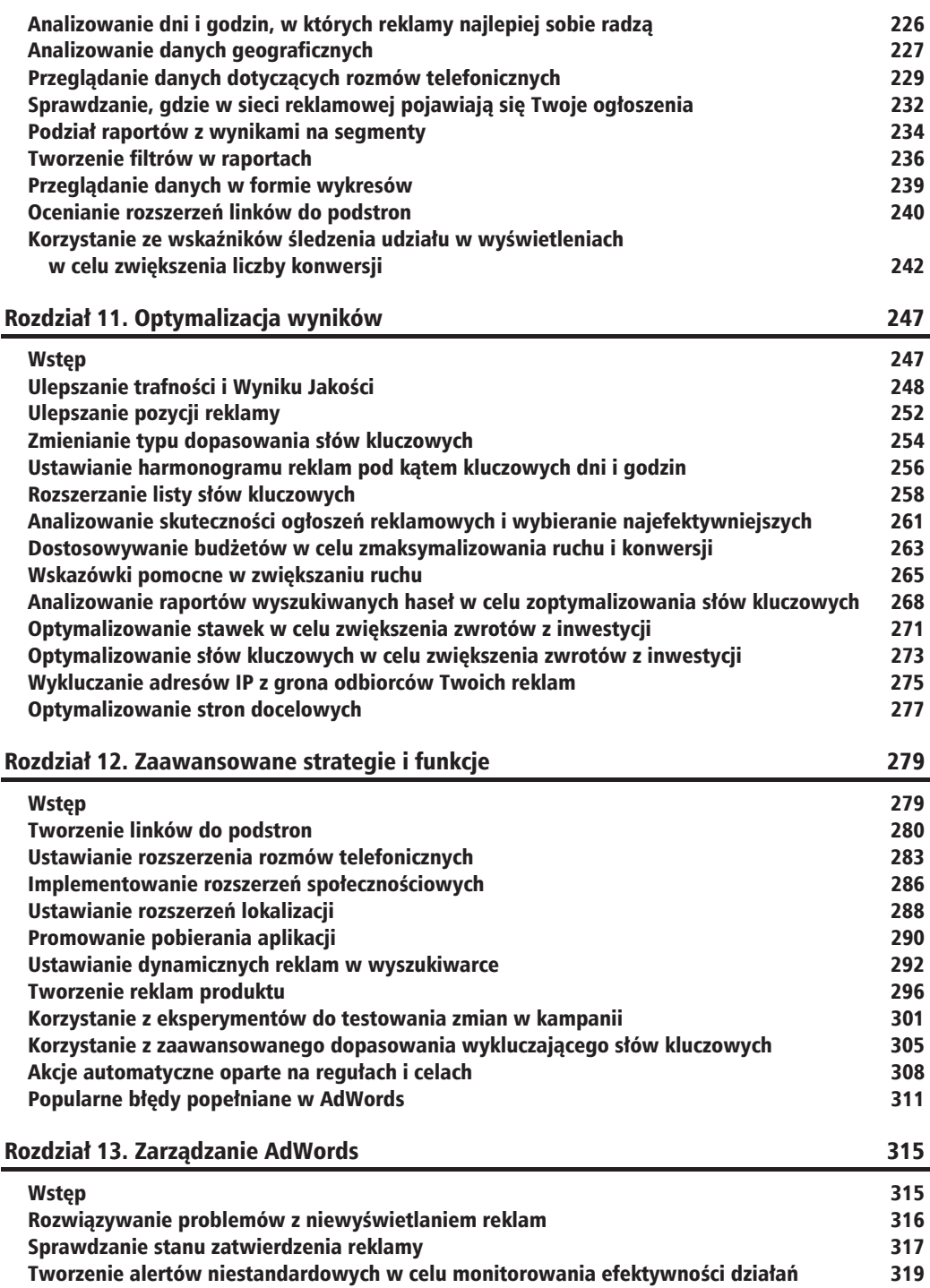

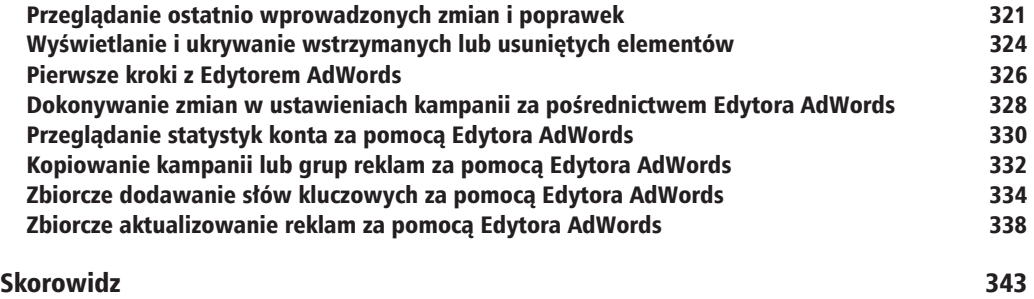

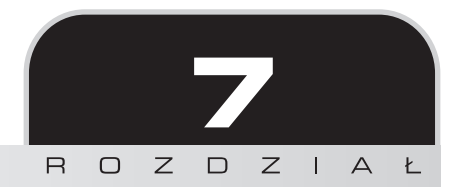

# Budżety i stawki

W tym rozdziale zajmiemy się następującymi tematami:

- $\blacksquare$  ustawianie i dostosowywanie budżetów kampanii;
- $\Box$  ocenianie aktualnego budżetu i potencjalnych skutków jego zmiany;
- $\blacksquare$  ustawianie i dostosowywanie stawek na poziomie grupy reklam;
- $\blacksquare$  ustawianie i dostosowywanie stawek na poziomie słowa kluczowego;
- $\Box$  uaktywnianie ulepszonego ustalania stawek;
- $\blacksquare$  uaktywnianie Optymalizatora konwersji;
- $\blacksquare$  dostosowywanie stawek CPA;
- $\blacksquare$  tworzenie oddzielnych stawek dla rozmów telefonicznych;
- $\blacksquare$  przewidywanie skutków zmiany stawek przy użyciu Symulatora stawek;
- $\blacksquare$  modyfikowanie stawek mobilnych;
- $\Box$  dostosowywanie stawek dla lokalizacji;
- Q dostosowywanie stawek do dnia tygodnia i pory dnia.

# Wstep

Jedną z największych zalet AdWords są elastyczne budżety, dzięki czemu możesz rozpocząć reklamowanie się i testowanie systemu, mając jedynie kilka złotych do dyspozycji. Możesz zdecydować, ile jesteś gotów zapłacić za pojedyncze kliknięcie. Reklamodawcy w dowolnym czasie mogą zmniejszać lub zwiększać budżety stawek AdWords w zależności od zmieniających się potrzeb ich biznesów. Jest to rozwiązanie niezwykle efektywne z finansowego punktu widzenia, łatwe do modyfikowania i dopasowywania, niewymagające długoterminowych kontraktów czy zobowiązań budżetowych.

# Ustawianie i dostosowywanie budĝetów kampanii

Wszyscy reklamodawcy mają budżety przeznaczone na prowadzenie poszczególnych działań marketingowych, w tym AdWords. Jeśli stawiasz pierwsze kroki na tej platformie, Twój budżet powinien zamykać się w kwocie, jaką gotów jesteś przeznaczyć na testowanie kampanii i próbę dowiedzenia się, jak działa ten system i co sprawdza się w przypadku Twojej firmy.

Budżet AdWords kontroluje czestotliwość prezentowania reklam. Im wiekszy budżet, tym wiecej odsłon otrzyma dane ogłoszenie. Pamiętaj jednak, że powinna być to kwota, jaką jesteś gotów wydać w AdWords.

Testując słowa kluczowe i ogłoszenia, zacznij od drobnych sum, by dowiedzieć sie, jakie rozwiązania przyciągają najwięcej użytkowników. Gdy zorientujesz się, które kampanie przynoszą najwięcej konwersji, możesz z łatwością zwiększyć ich dzienne budżety.

### **Przygotowanie**

Zdecyduj, ile jesteś gotów wydać na każda kategorie produktów badź usług. Czy cześć z nich ma większy priorytet niż pozostałe? Jeśli tak, upewnij się, że zaplanowałeś tę strukturę i przydzieliłeś odpowiednie budĝety do poszczególnych kampanii, tak aby kaĝda kategoria dysponowaïa oddzielnymi finansami.

### **Jak to zrobiÊ?**

Aby ustalić budżet nowej kampanii, wykonaj następujące kroki:

- **1.** Przejdě do karty *Kampanie* i kliknij przycisk *+ Kampania*.
- **2.** W *Ustawieniach* danej kampanii przewiñ ekran w dóï do sekcji *Stawki i budĝet*.
- **3.** Wprowadě budĝet dzienny dla danej kampanii w oknie sekcji *Budĝet*.

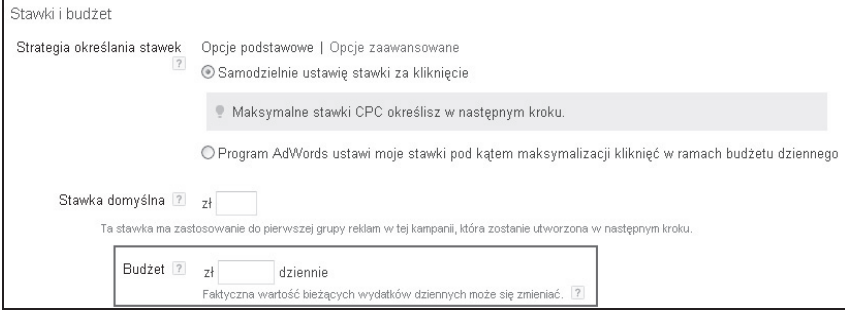

**4.** Kliknij przycisk *Zapisz i kontynuuj*.

Aby dostosować budżet kampanii, wykonaj kroki:

- 1. Zaloguj się do konta AdWords i przejdź do zakładki *Kampanie*.
- **2.** Na stronie ze spisem kampanii przytrzymaj kursor obok pola *Budĝet* tej kampanii, którą chcesz edytować, po czym kliknij kwotę. Na poniższym przykładzie widać dzienny budżet w wysokości 10 zł, który można zmienić na dowolną inną kwotę.

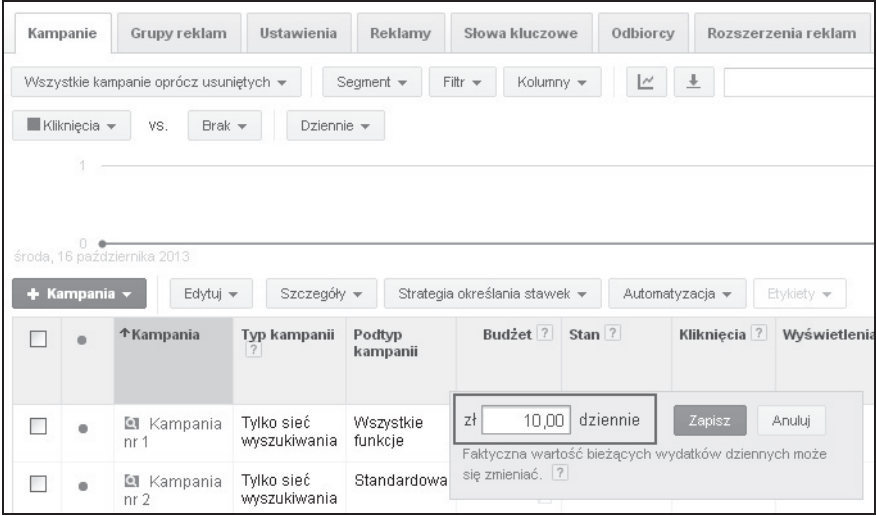

- **3.** Budżet można dostosować także w zakładce *Ustawienia* danej kampanii.
- **4.** Wpisz nowa sume i kliknij przycisk *Zapisz*.

#### **Jak to dziaïa?**

Budżety AdWords ustala się z reguły w wymiarze dziennym, a nie miesięcznym. Aby dowiedzieć się, ile pieniedzy wydasz w danym miesiącu, pomnóż ustalony dzienny budżet przez liczbe dni miesiąca.

Dzienne budżety ustawia się na poziomie kampanii i dotyczą one wszystkich grup reklam i słów kluczowych znajdujących się w obrębie kampanii. Jeśli prowadzisz więcej niż jedną kampanię, zsumuj budżety wszystkich, by dowiedzieć się, ile wynosi Twój całościowy budżet w AdWords. Na przykład jeśli prowadzisz pięć kampanii, a budżet każdej z nich ustaliłeś na 10 zł, Twój całkowity dzienny budżet wyniesie 50 zł, czyli 1500 zł miesięcznie.

Jako że dzienne wzorce ruchu zmieniają się, AdWords może dostarczyć więcej kliknięć i przekroczyć Twój faktyczny budżet podczas bardziej intensywnego dnia, gdy dostępny jest większy ruch. Dzięki temu nadrobi niedobory z mniej intensywnych dni, kiedy nie dostarczył wystarczającego ruchu, by wykorzystać w pełni dzienny budżet.

### **To jeszcze nie wszystko…**

Twói budżet kontroluje dystrybucję reklam, czyli to, jak często będą one prezentowane. Jeśli jest on raczej zachowawczy i niższy od rekomendowanej kwoty, AdWords spowolni wyświetlanie reklam i będzie pokazywał je jedynie co pewien czas, tak by nie przekroczyć ustalonego budżetu. Oznacza to, że Twoje ogłoszenie nie pojawi się w wyszukiwarce za każdym razem, gdy uĝytkownik wpisze odpowiednie sïowo kluczowe. Ograniczony budĝet jest jednym z najpowszechniejszych powodów niewidzenia przez reklamodawców ich reklam w wyszukiwarce *Google.com*.

### **Zobacz teĝ**

**D** Przepis "Ocenianie aktualnego budżetu i potencjalnych skutków jego zmiany".

# Ocenianie aktualnego budżetu i potencjalnych skutków jego zmiany

Narzędzie propozycji budżetu w AdWords może pomóc Ci ocenić, czy w ruchu, jaki otrzymują Twoje kampanie, kryje się więcej potencjału, oraz ile dodatkowych kliknięć mógłbyś zdobyć, gdybyś zwiększył budżet.

### **Przygotowanie**

Większość reklamodawców nie dysponuje nielimitowanym budżetem i nie może sobie pozwolić na zwiększanie wydatków, by wykorzystać wszystkie możliwe kliknięcia. Zanim zwiększysz swój limit finansowy, najpierw upewnij się, że takie działanie Ci się opłaca. Przejrzyj wyniki konwersji oraz dane dotyczące kosztu pojedynczej konwersji i rozważ zwiększenie budżetu dopiero wtedy, gdy kampania wyda Ci się opłacalna i warta inwestowania w nią.

### **Jak to zrobić?**

Aby ocenić swój aktualny budżet i potencjalne skutki jego zmiany, wykonaj następujące kroki:

- 1. Przejdź do karty *Kampanie* i sprawdź, czy któraś z Twoich kampanii ma status *Ograniczenie z powodu budĝetu* (zobacz rysunek na kolejnej stronie).
- 2. Kliknij ikonę wykresu znajdującą się obok napisu *Ograniczenie z powodu budżetu*, by sprawdzić, w jaki sposób zwiekszenie budżetu o określona sume może wpłynać na klikniecia i koszty.

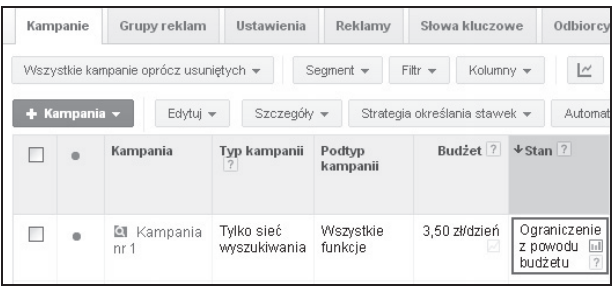

**3.** Przejrzyj dane przedstawione na wykresie i porównaj, jak budżet o określonej wysokości wpłynie na wyniki Twoich reklam. Wybierz nową kwotę dziennego budżetu i kliknij przycisk *Zastosuj*, by zwiększyć swój budżet.

### **Jak to dziaïa?**

WyĂwietlany przez AdWords komunikat *Ograniczenie z powodu budĝetu* oznacza, ĝe Twoje reklamy nie są wyświetlane tak często, jak by mogły, gdyby budżet został zwiększony. Twój obecny budżet jest niższy od kwoty rekomendowanej przez system, mającej zmaksymalizować odsłony i kliknięcia. Wyświetlanie Twoich reklam w ciągu dnia jest spowalniane, aby uniknąć przekroczenia ustalonego budżetu, a ogłoszenia nie są prezentowane za każdym razem, gdy potencjalny szukający wpisuje odpowiednie słowa kluczowe w wyszukiwarce.

#### **To jeszcze nie wszystko…**

Jeśli nie jesteś w stanie zwiekszyć budżetu do wartości rekomendowanej przez system, możesz obniżyć stawki, aby otrzymywać więcej kliknięć przy tym samym budżecie.

#### **Zobacz teĝ**

- Przepis "Ustawianie i dostosowywanie budżetów kampanii".
- **Przepis "Ustawianie i dostosowywanie stawek na poziomie grupy reklam".**

# Ustawianie i dostosowywanie stawek na poziomie grupy reklam

Ustalanie konkurencyjnych stawek w aukcjach reklam jest kluczowym elementem zdobywania wymarzonej pozycji ogłoszeń i przyciągania ruchu do Twojej witryny. Budżet kontroluje, jak często prezentowane są Twoje reklamy, ale to *Maksymalna stawka CPC* decyduje o tym, na jakiej pozycji lub w jakim miejscu na *Google.com* pojawi się ogłoszenie.

#### **Przygotowanie**

Zdecyduj, ile pieniędzy jesteś gotów wydać na każdy zestaw słów kluczowych. Korzystając z Narzędzia planowania słów kluczowych Google'a oraz narzędzi innych firm, takich jak SpyFu (znajdujący się pod adresem *http://www.spyfu.com/*), przeanalizuj średni CPC podobnych terminów. Pamiętaj o tym, że SpyFu dostarcza jedynie danych dotyczących Stanów Zjednoczonych i Wielkiej Brytanii. Jeśli potrzebujesz informacji z innych krajów, użyj KeywordSpy znajdujacego sie pod adresem *http://www.keywordspy.com/* lub SEMrush pod adresem *http:// www.semrush.com/*.

### **Jak to zrobić?**

Aby ustawić stawkę dla grupy reklam, wykonaj następujące kroki:

- **1.** Przejdě do karty *Kampanie* i kliknij przycisk *+ Kampania*.
- **2.** W *Ustawieniach* danej kampanii przewiñ ekran w dóï do sekcji *Stawki i budĝet*.
- **3.** Podaj *Stawkę domyślną*, która będzie dotyczyć pierwszej stworzonej grupy reklam.

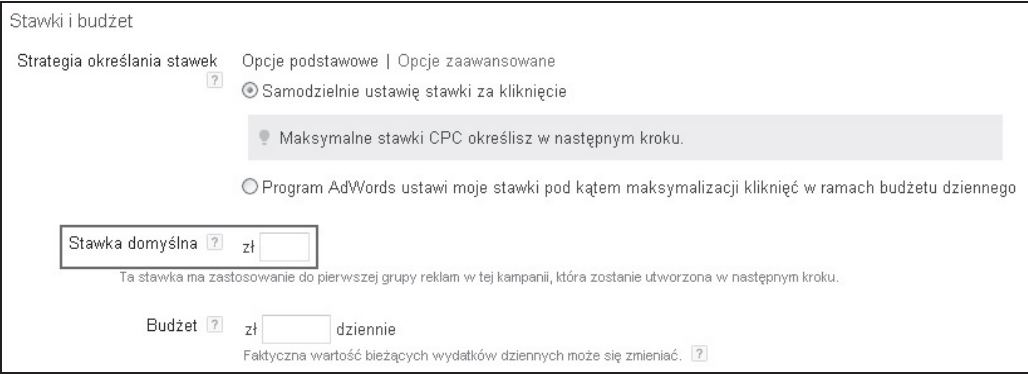

**4.** Kliknij przycisk *Zapisz i kontynuuj*.

Aby dostosować stawkę dla grupy reklam, wykonaj poniższe kroki:

- **1.** Przejdě do karty *Kampanie*.
- **2.** Wybierz zakładkę *Grupy reklam*.
- **3.** Wybierz grupę reklam, którą pragniesz poddać edycji, a następnie kliknij kwotę w kolumnie *Domyślny maks. CPC*, by ją zmienić.
- 4. Wprowadź nowa kwote i kliknij przycisk *Zapisz*.

### **Jak to dziaïa?**

Twoja stawka dla grupy reklam to najwyższa kwota, jaka jesteś gotowy zapłacić za klikniecie każdego ze słów kluczowych danej grupy reklam. Maksymalny CPC bedzie odnosić się do wszystkich słów kluczowych w obrębie grupy, o ile na poziomie słów kluczowych nie ustawisz stawek, które będą nadrzędne w stosunku do stawek na poziomie grupy reklam. Im wyższy maksymalny CPC, tym większe są szanse osiągnięcia lepszego miejsca przez wyświetlane ogłoszenia.

### **To jeszcze nie wszystko…**

Jeśli chcesz edytować kilka grup reklamowych jednocześnie, możesz zmieniać stawki hurtowo. Zaznacz wszystkie grupy, w których chcesz wprowadzić poprawki, a następnie z rozwijanego menu *Edytuj* wybierz opcję Zmiana stawek.... Będziesz mógł podejrzeć zmiany przed ich zapisaniem.

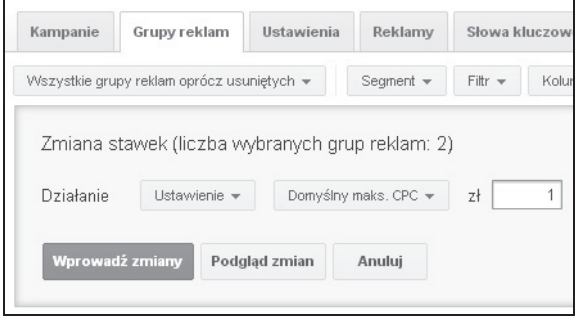

### **Zobacz teĝ**

- **Przepis "Analizowanie budżetu i ofert w celu określenia nasycenia rynku" w rozdziale 1.,** "Badanie rynku i konkurencji oraz ustalanie celów".
- **D** Przepis "Ustawianie i dostosowywanie stawek na poziomie słowa kluczowego".

# Ustawianie i dostosowywanie stawek na poziomie słowa kluczowego

AdWords pozwala ustalać stawki nie tylko na poziomie grupy reklam, które dotyczą wszystkich słów kluczowych w obrębie danej grupy, lecz także oddzielnie dla każdego wyrazu. Poszczególne słowa kluczowe w grupie reklam mają inną skuteczność, warto więc rozważyć opcję zwiększenia stawek dla tych z niską pozycją lub zmniejszenia maksymalnego CPC fraz nieprzynoszących zysków.

#### **Przygotowanie**

Zanim dostosujesz stawki, zbadaj efektywność słów kluczowych. Zwróć szczególną uwagę na następujące wyrazy:

- Q **Sïowa kluczowe o wysokim koszcie i niewielkiej lub zerowej liczbie konwersji:** zmniejsz stawki dla tych słów kluczowych, na które wydajesz dużo pieniędzy, a w zamian nie otrzymujesz konwersji. Na przykład jeśli Twoim docelowym CPA jest 10 zł, zmniejsz stawki słów kluczowych generujących konwersje przy 15 zł za CPA.
- **Słowa kluczowe poniżej pierwszej strony:** rozważ zwiekszenie stawek dla tych fraz, które nie wyświetlają się na pierwszej stronie wyników wyszukiwania w Google'u.
- **Słowa kluczowe wydajne pod wzgledem kosztów:** zwieksz stawki dla tych wyrazów, które generują zyskowne konwersje, aby podnieść pozycje reklamy i otrzymać wiecej kliknięć. Na przykład jeśli Twoim docelowym CPA jest 10 zł, zwiększ stawki słów kluczowych generujących konwersje przy 7 zł za CPA.

#### **Jak to zrobiÊ?**

Aby ustawić lub dostosować stawki na poziomie słów kluczowych, wykonaj nastepujące kroki:

- **1.** Przejdě do karty *Kampanie*.
- 2. Wybierz zakładkę *Słowa kluczowe*.
- **3.** Znajdź słowo kluczowe, którego stawkę chcesz dostosować, i kliknij w polu *Maks. CPC*. Wpisz nową wartość maksymalnego CPC i kliknij przycisk *Zapisz*.

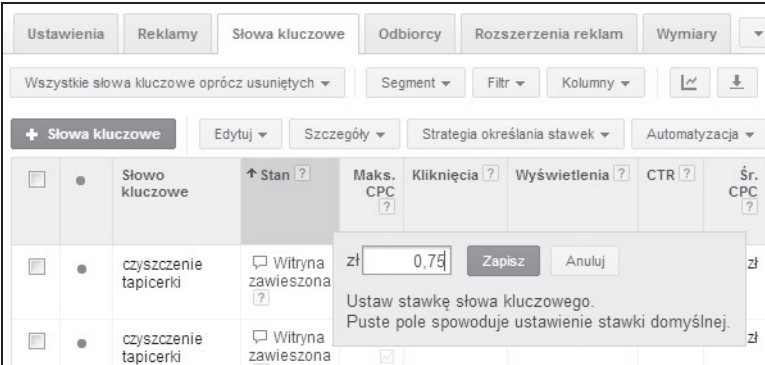

**4.** Możesz też dostosować stawki dla słów kluczowych, zaznaczając co najmniej jedno wyrażenie i wybierając opcję Zmie*ń maks. stawki CPC...* z rozwijanego menu *Edytuj*.

#### **Jak to dziaïa?**

Każda grupa reklam ma swoja stawke domyślna, która dotyczy wszystkich słów kluczowych należących do tej grupy, o ile nie ustawisz stawek na poziomie słów kluczowych. Jeżeli określisz maksymalny CPC dla słowa kluczowego, to stawka ta będzie nadrzędna w stosunku do domyślnych wartości na poziomie grupy reklam.

#### **To jeszcze nie wszystko…**

Możesz zmieniać hurtowo stawki słów kluczowych, zaznaczając kilka słów i wybierając opcje *Zmieñ maks. stawki CPC…* z rozwijanego menu *Edytuj* na stronie *ZarzÈdzanie kampaniÈ*.

#### **Zobacz teĝ**

**D** Przepis "Ustawianie i dostosowywanie stawek na poziomie grupy reklam".

# Uaktywnianie ulepszonego ustalania stawek

AdWords oferuje kilka narzedzi przydatnych do maksymalizowania konwersji i czerpania wiekszych korzyści ze swojego budżetu. *Ulepszone CPC (eCPC*) zmienia Twoje stawki, obniżając je w przypadku tych słów kluczowych, które przynoszą mniej konwersji, a podnosząc dla tych wyrazów, które dostarczają wiele konwersji.

### **Przygotowanie**

Na koncie AdWords musisz mieć zaimplementowane śledzenie konwersji. Nie istnieją wymagania minimalne dotyczące konwersji, pozwalające na użycie eCPC, co oznacza, że możesz skorzystać z tej funkcji tak szybko, jak tylko Twoje kampanie zaczną generować konwersje.

### **Jak to zrobić?**

Aby uaktywnić ulepszone ustalanie stawek, wykonaj następujące kroki:

- 1. Przejdź do karty *Kampanie* i kliknij nazwę kampanii, w której chcesz uaktywnić eCPC.
- **2.** Wybierz zakładkę Ustawienia.
- **3.** Na stronie *Ustawieñ* kampanii przewiñ ekran w dóï do sekcji *Stawki i budĝet*.
- **4.** W sekcji *Strategia okreĂlania stawek* zaznacz pole *WïÈcz Ulepszone CPC*.
- **5.** Kliknij przycisk *Zapisz*.

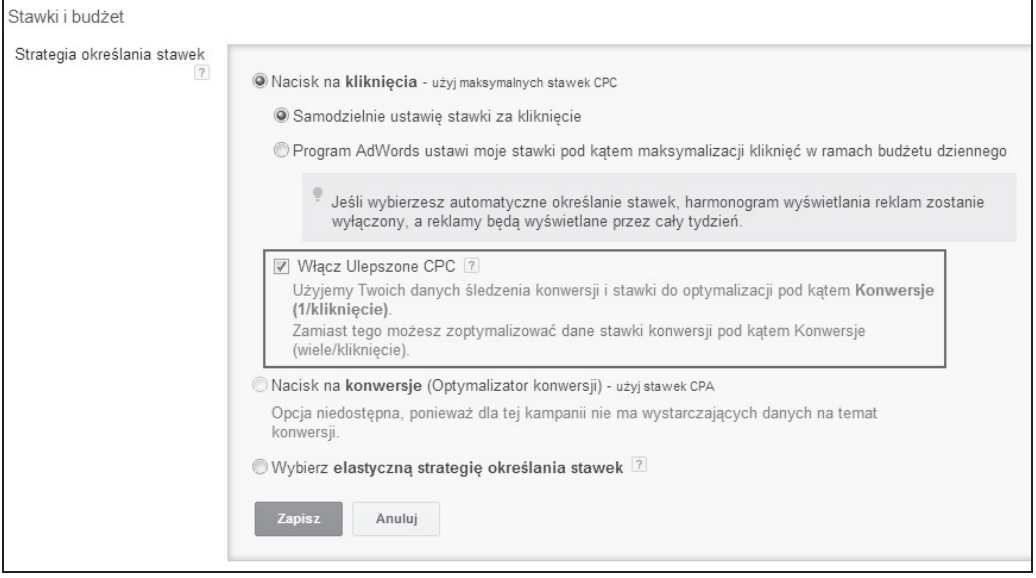

### **Jak to dziaïa?**

Ulepszone CPC automatycznie dostosowuje poziom Twoich maksymalnych CPC, obniżając je lub podnoszac przed każda aukcja, tak aby zwiekszać konwersje przy jednoczesnym utrzymaniu CPA. Jeśli uaktywnisz opcję eCPC, AdWords może zwiększyć Twoje stawki o maksymalnie 30 procent ponad pierwotna wartość.

#### **Zobacz teĝ**

- Przepis "Stworzenie celu konwersji w AdWords, pozwalającego śledzić sprzedaż lub potencjalną sprzedaż" w rozdziale 3., "Śledzenie nie tylko kliknięć".
- $\blacksquare$  Przepis "Uaktywnianie Optymalizatora konwersji".

# Uaktywnianie Optymalizatora konwersji

Sprytni reklamodawcy mierza liczbe konwersji i dostosowują stawki w zależności od tego, jak dużo są gotowi zapłacić za każdą konwersję. Można to robić ręcznie, regularnie przeglądając dane o konwersji, lub też skorzystać z **Optymalizatora konwersji** w AdWords. Narzędzie to wykorzystuje dane z przeszłości, by przewidywać, które kliknięcia są dla Ciebie cenniejsze, i dostosowuje stawki w czasie rzeczywistym, aby zmaksymalizować liczbę konwersji, co nie wymaga od Ciebie ĝadnej dodatkowej pracy.

#### **Przygotowanie**

Aby skorzystać z Optymalizatora konwersii, zaimplementuj śledzenie konwersii na koncie AdWords, a Twoja kampania bedzie musiała zebrać co najmniej 15 konwersii w ciągu ostatnich 30 dni. Jeśli Twoja kampania nie wygenerowała 15 konwersji w ciągu ostatnich 30 dni, nie będziesz mógł uaktywnić Optymalizatora konwersji i wówczas trzeba poczekać na przekroczenie tego minimalnego progu.

#### **Jak to zrobić?**

Aby aktywować Optymalizator konwersji, wykonaj następujące kroki:

- **1.** Przejdě do karty *Kampanie*.
- 2. Wybierz kampanię, dla której chciałbyś aktywować Optymalizator konwersji.
- **3.** Przejdě do zakïadki *Ustawienia*.
- 4. Przewiń ekran w dół do sekcji *Stawki i budżet* i rozpocznij edycje opcji *Strategia okreĂlania stawek*.
- **5.** Wybierz *Nacisk na konwersje (Optymalizator konwersji)*. Jeśli w przypadku danej kampanii użycie Optymalizatora konwersji nie będzie dostępne, to nie będziesz mógł wybrać tej opcji.
- **6.** Wybierz jedną z następujących opcji:
	- *Zacznij od stawki zalecanej*: AdWords pokaże Ci, jaki docelowy CPA zaleca na podstawie danych o konwersji z ostatnich 30 dni. Jeśli jesteś początkujący w temacie stawek CPA, rekomenduje wybór tej opcji.
	- *Zacznij od stawki niestandardowej*: możesz podać własną stawkę docelowego CPA, którą AdWords zoptymalizuje dla Ciebie. Być może odpowiada Ci nieco wyższy CPA niż ten rekomendowany przez system. Jeżeli zdecydujesz się na wyższą stawkę niż proponowana, Twój CPA wzrośnie, otrzymasz także więcej kliknięć. Jednakże jeśli ostatni średni CPA jest zbyt wysoki, możesz podać niższa stawke. Pamiętaj o tym, że podanie stawki niższej od rekomendowanej może pomóc w obniĝeniu CPA, ale z kolei ograniczy otrzymywany ruch, poniewaĝ Optymalizator konwersji będzie musiał podawać niższe stawki, aby nie przekraczać Twojego niĝszego docelowego CPA (zobacz rysunek na kolejnej stronie).
- **7.** Po dokonaniu wyboru kliknij przycisk *Zapisz*.
- **8.** Wybrana przez Ciebie docelowa stawka CPA zostanie zastosowana do wszystkich grup reklamowych w obrębie danej kampanii.

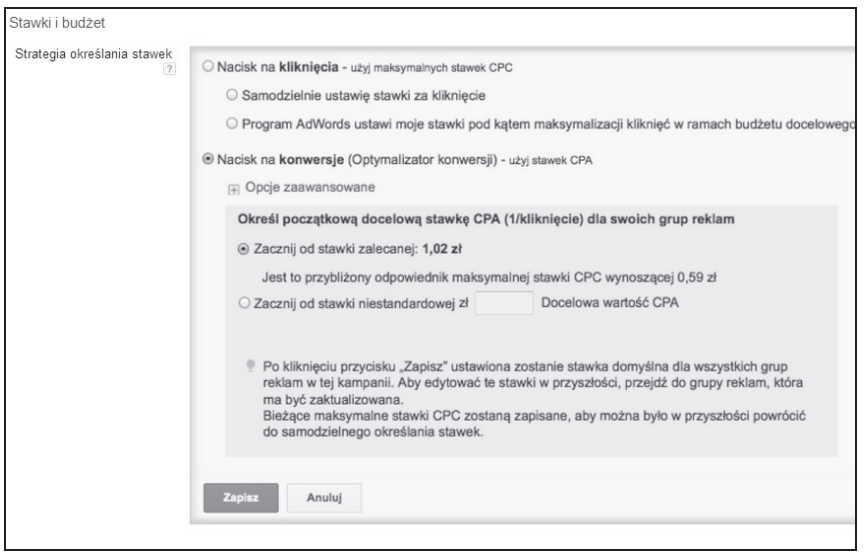

#### **Jak to dziaïa?**

Optymalizator konwersji automatycznie dostosowuje Twoje stawki, mając na celu uzyskanie największej możliwej liczby konwersji z budżetu. Obniża stawki mniej dochodowych słów kluczowych i zwiększa je w przypadku wyrazów mających większą szansę na generowanie konwersji.

Optymalizator konwersji bierze pod uwagę informacje o przeszłych konwersjach, takie jak lokalizacja klientów czy pora dnia, kiedy konwersja miała miejsce. Im więcej danych na temat konwersji posiadasz, tym lepiej narzędzie będzie w stanie przewidzieć, które kliknięcia są cenne. Reklamodawcy dysponujący mniejszą ilością danych na temat konwersji mogą nie otrzymać najlepszych rezultatów, więc nie spiesz się z korzystaniem z tego narzędzia.

Jeśli nie jesteś zadowolony z rezultatów otrzymywanych podczas korzystania z Optymalizatora konwersji, możesz wyłączyć go na dowolnie wybrany czas. Twoje stawki powrócą do maksymalnych CPC, które wyznaczyłeś przed zaimplementowaniem Optymalizatora konwersji.

Musi minać co najmniej kilka tygodni — zależnie od ilości ruchu, jaki otrzymują Twoje kampanie — zanim bedziesz mógł zmierzyć efekty korzystania z Optymalizatora konwersji. Przeanalizuj swój CPA i współczynnik konwersji przed uaktywnieniem Optymalizatora konwersji oraz po jego aktywacji, by ocenić jego efektywność i zdecydować, czy powinieneś zaimplementować go także w pozostałych kampaniach.

### **To jeszcze nie wszystko…**

Twój współczynnik konwersji i średni CPA zależą częściowo od innych elementów — nie tylko od opcji dostosowywania stawek, lecz takĝe od danego okresu, poczynañ konkurentów, zmian w cenach, w witrynie czy sïowach kluczowych i reklamach. Po aktywowaniu stawek CPA nie dokonuj zbyt wielu zmian w kampaniach, gdy będziesz oceniać skuteczność Optymalizatora konwersii.

### **Zobacz teĝ**

 $\blacksquare$  Przepis "Dostosowywanie stawek CPA".

## Dostosowywanie stawek CPA

Jeśli korzystasz z Optymalizatora konwersii AdWords, powinieneś stale dostosowywać stawki CPA, by gromadzić ruch i osiagać pożadane rezultaty.

### **Przygotowanie**

Przejrzyj, jak radza sobie grupy reklamowe w obrebie kampanii, w której korzystasz z Optymalizatora konwersji. Moĝesz posortowaÊ dane na podstawie róĝnych wskaěników, tak by wyizolować grupy reklam wymagające dostosowania CPA.

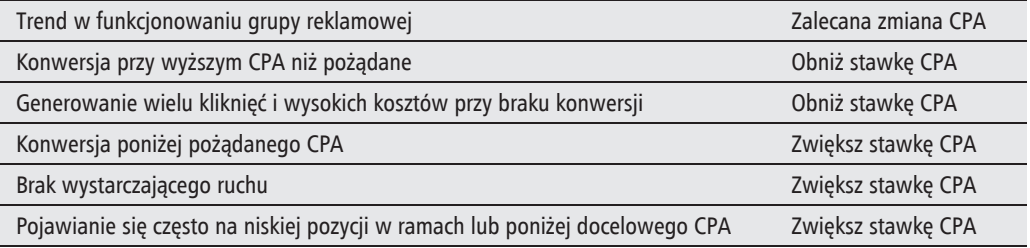

### **Jak to zrobiÊ?**

Aby dokonać edycji stawki CPA dla grupy reklam, wykonaj następujące kroki:

- 1. Przejdź do karty *Kampanie* i kliknij nazwę kampanii, w której korzystasz z Optymalizatora konwersji.
- 2. Wybierz zakładke *Grupy reklam*.
- **3.** Zidentyfikuj grupy, które chciałbyś dostosować, na przykład te, w których konwersja następuje przy CPA wyższym niż pożądane.

4. Kliknij w polu *Maks. CPA* lub *Docelowy CPA*. Wprowadź nowa stawkę CPA i kliknij przycisk *Zapisz*.

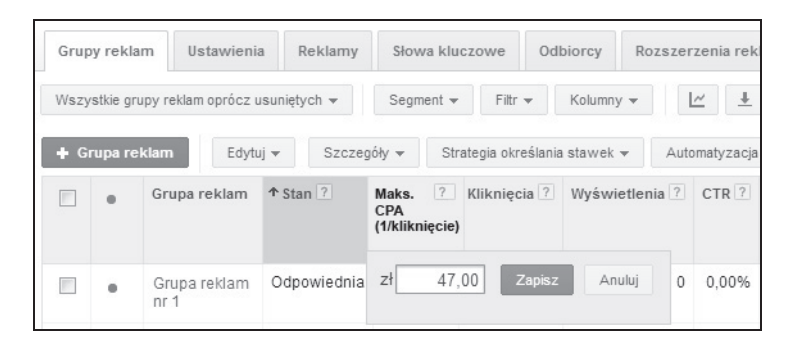

**5.** Możesz też zmienić stawki CPA, wybierając co najmniej jedną grupe reklam i wskazując opcję *Zmiana stawek*... w rozwijanym menu *Edytuj*.

#### **Jak to dziaïa?**

Zwiększanie stawek CPA sygnalizuje AdWords, że odpowiada Ci wyższy CPA, serwis zwiększy więc Twoje maksymalne CPC, by zdobyć dla Ciebie więcej kliknięć. Odnotujesz wzrost w liczbie konwersji przy wyższym CPA.

Obniĝanie stawek CPA skutkuje obniĝeniem Twoich maksymalnych CPC przez AdWords. Bedziesz otrzymywać mniej ruchu i mniej kliknieć, ale przy niższym CPA.

#### **To jeszcze nie wszystko…**

Poniższe opcje zaawansowane dostępne są w ustawieniach stawek kampanii dla Optymalizatora konwersji:

- $\blacksquare$  *Maks. CPA*: największa suma, jaką jesteś gotów zapłacić za dowolną konwersję;
- *Docelowy CPA*: średnia kwota, jaka chciałbyś płacić za każda konwersje.

W zależności od tego, który wskaźnik jest dla Ciebie ważniejszy, możesz w dowolnej chwili przełączać się między *Docelowym CPA* a *Maks. CPA*, wchodząc na stronę Ustawień kampanii.

#### **Zobacz teĝ**

■ Przepis "Tworzenie skutecznych ogłoszeń reklamowych" w rozdziale 6., "Tworzenie reklam przykuwających uwagę".

# Tworzenie oddzielnych stawek dla rozmów telefonicznych

Dla wielu biznesów rozmowy telefoniczne są znacznie ważniejsze niż kliknięcia czy nawet potencjalna sprzedaż oparta na czynnościach internetowych. Bezpośrednia rozmowa z osobą rozważającą zakup Twojego produktu bądź skorzystanie z Twoich usług może zaważyć na tym, czy przemieni się ona w klienta firmy na całe życie, czy też pójdzie do konkurencji. Jako że Google rozumie, jak cenne sa rozmowy telefoniczne, AdWords oferuje opcje *Maks. CPP* (ang. *cost-per-phone call* — koszt rozmowy telefonicznej), która pozwala ustawić oddzielne stawki dla rozmów telefonicznych.

### **Przygotowanie**

Będziesz musiał aktywować rozszerzenie połączeń z numerami przekierowania w AdWords i skorzystać z opcji Google'a do przekierowywania rozmów. Aktualnie funkcja ta dostępna jest jedynie w niektórych krajach.

Zanim będziesz mógł ustawiać oddzielne stawki dla rozmów telefonicznych, musisz przeprowadzić odpowiednią liczbę rozmów, korzystając z rozszerzenia Google'a. Jeżeli nie przekroczysz wymaganego progu, w kolumnie *Stawka CPP* ujrzysz opis *Stawka niedostępna*.

### **Jak to zrobiÊ?**

Aby ustawić maksymalną stawkę CPP, wykonaj następujące kroki:

- **1.** Przejdź do karty *Kampanie*, a następnie kliknij nazwę kampanii, w której chcesz ustawić oddzielne stawki dla rozmów telefonicznych.
- **2.** Wybierz zakładke *Grupa reklam*.
- **3.** Kliknij bezpośrednio w tabeli grupy reklam w komórce w kolumnie *Maks. CPP* i wprowadź nową wartość maksymalnego CPP dla danej grupy. Kliknij przycisk *Zapisz*.
- **4.** Możesz też zaznaczyć grupy reklam, w których chcesz zmienić stawki, i wybrać opcję *Zmiana stawek…* z rozwijanego menu *Edytuj*.
- **5.** Kliknij przycisk *Podejrzyj zmiany*, aby zobaczyć, które grupy reklam zostaną poddane edycji, a następnie kliknij przycisk *Wprowadź zmiany*, by zaimplementować nowe stawki.

### **Jak to dziaïa?**

Maksymalny CPP (koszt rozmowy telefonicznej) to maksymalna kwota, którą jesteś gotów zapłacić za przekierowanie do Ciebie jednej rozmowy. Minimalna stawka CPP, jaką możesz podać, to 1 dolar. Twój maksymalny CPC, czyli maksymalna kwota, którą jesteś gotowy zapłacić za kliknięcie, może być niższy od wybranego maksymalnego CPP.

Aby móc ustawić maksymalne CPP, musisz korzystać z rozszerzenia połączeń wraz z **numerami przekierowania Google'a**. Po ustawieniu tej opcji Google zaprezentuje w Twoich ogïoszeniach reklamowych bezpłatny numer, z którego beda do Ciebie przekierowywane rozmowy biznesowe.

### **To jeszcze nie wszystko…**

Jeśli zdecydujesz się wykorzystać maksymalny CPP, zapłacisz tylko wtedy, gdy ktoś postanowi zadzwonić do Ciebie, wybierając numer zaprezentowany w ogłoszeniu reklamowym. Jeżeli użytkownik wejdzie na Twoja witryne i zatelefonuje pod podany tam numer obsługi klienta, nie bedziesz musiał płacić za to Google'owi.

#### **Zobacz teĝ**

**Przepis** "Ustawianie rozszerzenia rozmów telefonicznych" w rozdziale 12., "Zaawansowane strategie i funkcje".

## Przewidywanie skutków zmiany stawek przy uĝyciu Symulatora stawek

Zastanawiałeś się kiedyś, w jaki sposób zmiana stawek może wpłynąć na ruch? Choć nie ma możliwości, by być tego całkowicie pewnym, Symulator stawek Google'a może pomóc Ci w przewidywaniach, opierając się na ostatnich wynikach.

### **Przygotowanie**

Wybierz grupę reklam lub kilka grup, dla których chciałbyś edytować stawki. Poniżej przedstawiam grupy reklam, dla których być może warto zwiększyć stawki:

- q grupy reklam pojawiające się na niskich pozycjach;
- $\Box$  grupy reklam generujące konwersje przynoszące zyski.

Oto grupy reklam, w przypadku których warto rozwaĝyÊ obniĝenie stawek:

- $\Box$  grupy reklam niegenerujące konwersji pomimo wysokich kosztów;
- $\blacksquare$  grupy reklam generujące konwersje przy wysokim CPA.

### **Jak to zrobić?**

Aby skorzystać z Symulatora stawek, wykonaj następujące kroki:

- **1.** Przejdě do karty *Kampanie*.
- **2.** Wybierz zakładkę *Grupy reklam*.
- **3.** Kliknij ikonę wykresu znajdującą się poniżej stawki grupy reklam i sprawdź, w jaki sposób różne stawki mogłyby wpłynąć na Twój ruch.

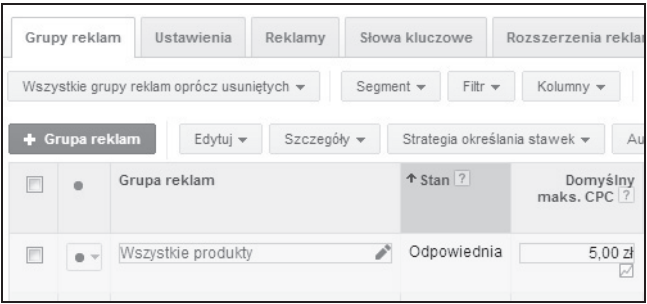

4. Przejrzyj dane przedstawione na wykresie i porównaj, jak stawka o określonej wysokości wpłynie na wyniki Twoich reklam. Wybierz nowe maksymalne CPC i kliknij przycisk Zapisz, aby wprowadzić zmiany w swojej grupie reklam.

### **Jak to dziaïa?**

Symulator stawek pozwala Ci oszacować, jak zmiana konkretnej stawki mogłaby wpłynać na Twój ruch. Narzedzie analizuje wyniki z ostatnich siedmiu dni i oblicza, jak zmieniłyby sie one, gdybyś zastosował inna stawke. Możesz też sprawdzić, o ile wiecej odsłon na pierwszej stronie odnotowaïyby Twoje reklamy przy innej stawce.

#### **To jeszcze nie wszystko…**

Szacunki ograniczone są do sieci wyszukiwania i nie uwzględniają sieci reklamowej.

Symulator stawek nie dziaïa w przypadku kampanii, w których aktywowano automatyczne dostosowywanie stawek lub Optymalizator konwersji. Nie jest też dostepny dla kampanii o ograniczonym budżecie, które stale osiągały swój dzienny budżet w ciągu ostatnich siedmiu dni.

### **Zobacz teĝ**

 $\blacksquare$  Przepis "Ustawianie i dostosowywanie stawek na poziomie grupy reklam".

## Modyfikowanie stawek mobilnych

Zgodnie z domyślnymi opcjami nowi reklamodawcy tworzący konta przeprowadzają kampanie na wszystkich dostępnych urządzeniach, czyli komputerach stacjonarnych, tabletach i telefonach komórkowych. Możesz jednak — i powinieneś — dostosowywać stawki dla urzadzeń mobilnych, zaleĝnie od tego, jakie wyniki otrzymujesz.

### **Przygotowanie**

Przeanalizuj ostatnie wyniki urządzeń mobilnych, by zdecydować, jak wiele ruchu otrzymujesz z tego typu sprzetu i w jakim stopniu przyczyniał się on do generowania konwersji. Jeśli mobilne współczynniki konwersji stoja na równi z danymi dotyczącymi komputerów i tabletów, pozostaw domyślne ustawienia stawek mobilnych. Jeżeli współczynnik konwersji z telefonów komórkowych jest wyraźnie niższy, obniż stawki, z kolei gdy wybija się znacznie ponad inne urządzenia, możesz go zwiększyć, by jeszcze lepiej wykorzystać ten ruch.

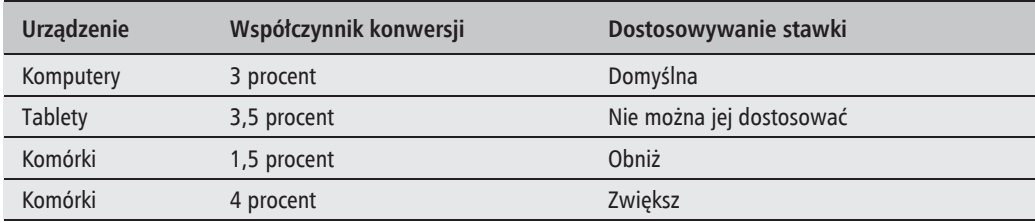

Odwiedź swoją witrynę z telefonu komórkowego, by sprawdzić, czy jest przystosowana do obsługi urządzeń mobilnych. Jeśli doświadczenie użytkownika jest dalekie od ideału, a po stronie trudno nawigowaÊ z poziomu smartfona, obniĝ stawki. Rozwaĝ teĝ zainwestowanie w witrynę zoptymalizowaną mobilnie, ponieważ wraz ze wzrostem bazy użytkowników mobilnych aspekt ten odgrywa coraz ważniejszą rolę. Zajrzyj na *http://www.howtogomo.com/*, by sprawdzić, jak Twoja strona prezentuje się na ekranach urządzeń mobilnych i znaleźć dodatkowe pomoce.

### **Jak to zrobić?**

Aby zmodyfikować stawki mobilne, wykonaj następujące kroki:

- **1.** Przejdě do karty *Kampanie*.
- **2.** Wybierz kampanię, którą chcesz edytować.
- **3.** Przejdź do zakładki *Ustawienia* i wybierz podzakładkę *Urządzenia*.
- **4.** Na ekranie ujrzysz dane dotyczące kampanii z podziałem na wszystkie trzy typy urzÈdzeñ. Na górze karty *Kampanie* dostosuj zakres danych i wybierz *Maks. zakres dat*, tak aby widzieć informacje z przeszłości.

**5.** W rzędzie *Komórki wyposażone w przeglądarkę z pełną funkcjonalnością kliknij w polu* w kolumnie *Dost. stawek*.

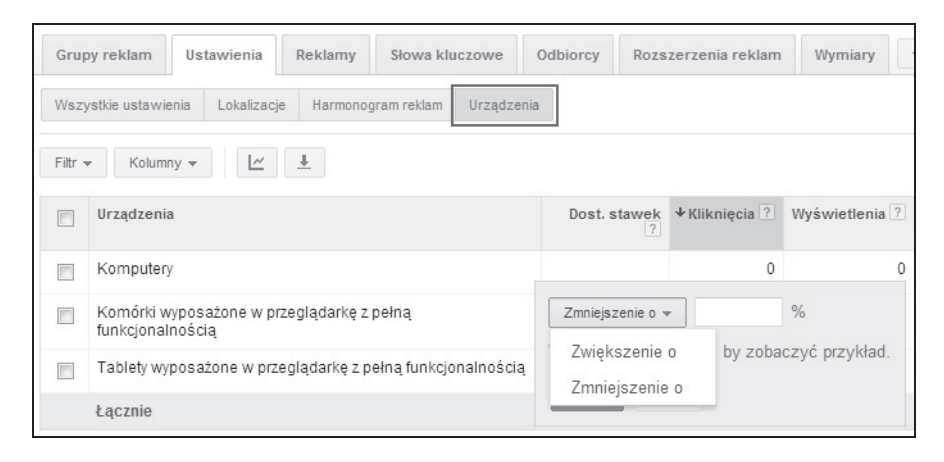

- **6.** Wybierz Zwiększenie o lub Zmniejszenie o i podaj wartość w procentach.
- **7.** Aby całkowicie wyeliminować daną kampanię z wyświetlania na telefonach komórkowych, wybierz *Zmniejszenie o* i podaj wartość 100%.
- **8.** Kliknij przycisk *Zapisz*.

#### **Jak to dziaïa?**

Dostosowywanie stawek mobilnych pomoże Ci obniżyć lub podwyższyć stawki dla telefonów komórkowych. Działanie to polega na podaniu wartości procentowej odnoszącej się do kwoty domyślnej.

Dostosowywanie stawek mobilnych nie jest kompatybilne z Optymalizatorem konwersji, jeśli wiec Twoje kampanie czerpia korzyści z ustalania stawek CPA, reczne dostosowanie stawek mobilnych nie przyniesie efektu. Wciąż możesz jednak ustawić w kampanii, w której aktywny jest Optymalizator konwersji, zmniejszenie stawki mobilnej o 100 procent, co sprawi, ĝe reklamy nie będą pojawiać się na telefonach komórkowych. Dostosowywanie stawek mobilnych nie jest kompatybilne z Optymalizatorem konwersji, ponieważ ustalając kwoty, to narzędzie bierze już pod uwagę urządzenia, na których użytkownicy dokonują wyszukiwań.

#### **To jeszcze nie wszystko…**

Obecnie AdWords nie udostepnia opcji modyfikowania stawek dla tabletów. Sa one takie same jak domyślne stawki na komputerach.

#### **Zobacz teĝ**

 $\blacksquare$  Przepis "Optymalizowanie stawek w celu zwiekszenia zwrotów z inwestycji" w rozdziale 11., "Optymalizacja wyników".

# Dostosowywanie stawek dla lokalizacji

Dzieki ostatnim ulepszeniom w AdWords reklamodawcy moga teraz modyfikować stawki dla różnych lokalizacji w tej samej kampanii. Stawki dla lokalizacji pomogą Ci osiągnąć wyższą pozycję ogłoszeń na tych obszarach, gdzie otrzymujesz najlepsze reakcje, a zarazem wydawać mniej pieniędzy w regionach i miastach, które nie sprawdzają się równie dobrze. Na przykład sprzedawca opon zimowych może ustawić wyższe stawki dla klientów szukających jego produktów w zaśnieżonym Colorado niż dla mieszkańców słonecznej Kalifornii.

#### **Przygotowanie**

W pierwszej kolejności musisz przeanalizować rezultaty, które otrzymujesz z obecnych lokalizacji docelowych. Aby poznać dane dotyczące określonych miejsc, wykonaj następujące kroki:

- **1.** Przejdě do karty *Kampanie*.
- **2.** Wybierz kampanię, na której chcesz się skoncentrować, i przejdź do zakładki *Ustawienia*.
- **3.** Wybierz podzakładkę *Lokalizacje*.
- **4.** Z rozwijanego menu *Szczegóïy lokalizacji* wybierz *Co spowodowaïo wyĂwietlenie reklamy* lub *Gdzie byli użytkownicy*. Opcja *Gdzie byli użytkownicy* wyświetla raport o fizycznej lokalizacji użytkowników, którzy zobaczyli Twoje ogłoszenie. Opcja *Co spowodowało wyświetlenie reklamy* uwzględnia także lokalizację osób, które dokonały wyszukiwania lub przeglądały strony.

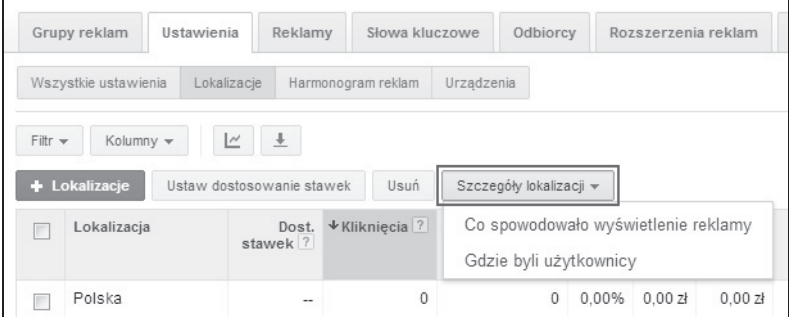

**5.** Wybierz poziom szczegółowości danych geograficznych. Dostępne opcje to:

- <sup>Q</sup> *Kraj/terytorium*;
- <sup>Q</sup> *Region*;
- *Miasto*:
- <sup>Q</sup> *Najdokïadniejsza lokalizacja*.

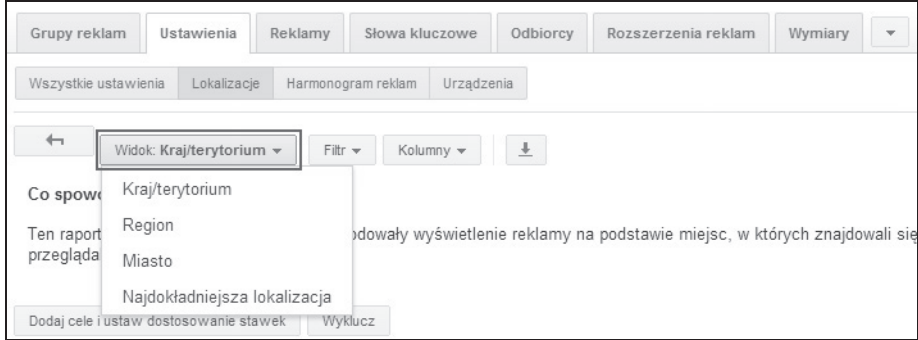

**6.** Przejrzyj dane o skuteczności reklam powiązanych z lokalizacją (na przykład według miast), włączając w to informacje na temat konwersji. Czy niektóre regiony radzą sobie lepiej niż inne? Jeśli nie dysponujesz danymi z przeszłości, pomyśl o tym, gdzie Twoje produkty lub usługi mogłyby cieszyć się największym zainteresowaniem.

#### **Jak to zrobić?**

Teraz, gdy wiesz już, które lokalizacje radzą sobie lepiej, będziesz mógł dostosować stawki poprzez ustawienia *Lokalizacji* Twojej kampanii.

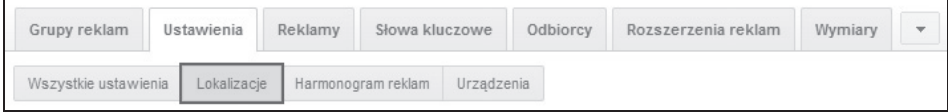

- 1. Przejdź do podzakładki *Lokalizacje*, by wyświetlić szczegóły.
- 2. Posortuj wyniki zgodnie z interesującym Cię wskaźnikiem, na przykład *Koszt konw. (1/klikniÚcie)*.
- **3.** Wybierz lokalizacje o sïabych wynikach i kliknij przycisk *Dodaj cele i ustaw dostosowanie stawek*. W przypadku miejsc, które nie radzÈ sobie zbyt dobrze, wybierz *Zmniejszenie o* i podaj wartoĂÊ w procentach. Kliknij przycisk *Wprowadě zmiany*.
- **4.** Następnie wybierz te rejony, które zebrały dobre wyniki, kliknij przycisk *Dodaj cele i ustaw dostosowanie stawek* i wybierz *Zwiększenie o*. Podaj wartość w procentach, po czym kliknij przycisk *Wprowadě zmiany*.

Stawki dla lokalizacji są dostosowywane na poziomie kampanii, trzeba więc powtórzyć ten proces dla każdej kampanii, w której pragniesz zmodyfikować stawki.

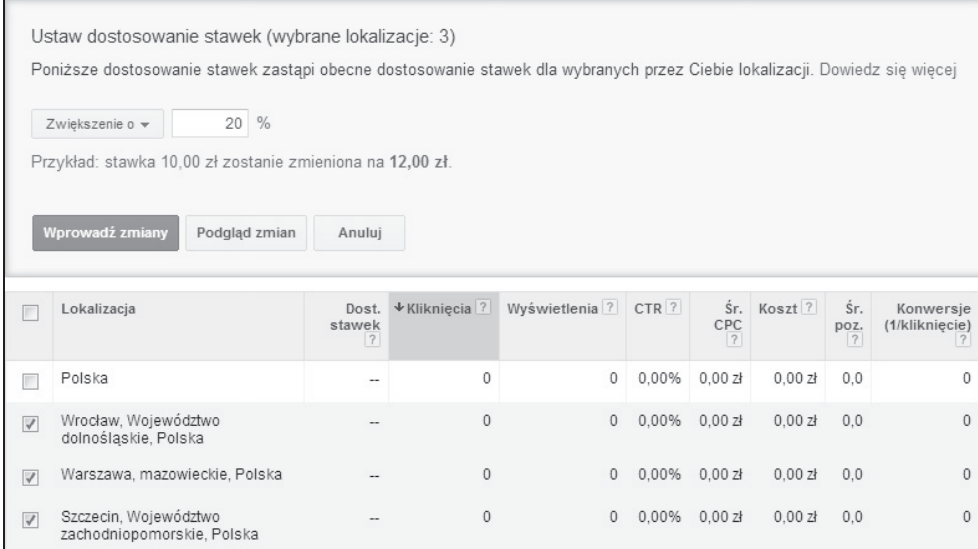

### **Jak to dziaïa?**

Dostosowywanie stawek do lokalizacji pozwala Ci na zwiększanie i zmniejszanie stawek dla konkretnych miejsc w ramach pojedynczej kampanii. Wprowadzane stawki definiowane są jako odsetek Twojej kwoty domyślnej.

### **To jeszcze nie wszystko…**

Możesz nie tylko zmniejszyć lub zwiekszyć stawki, lecz także wykluczyć wybrana lokalizacje, by Twoje ogłoszenia nie były wyświetlane na tych obszarach geograficznych, na których słabo sobie radzą. Poniższy zrzut ekranu prezentuje położenie opcji *Wyklucz* w zakładce *Lokalizacje*, służącej do blokowania wybranych rejonów:

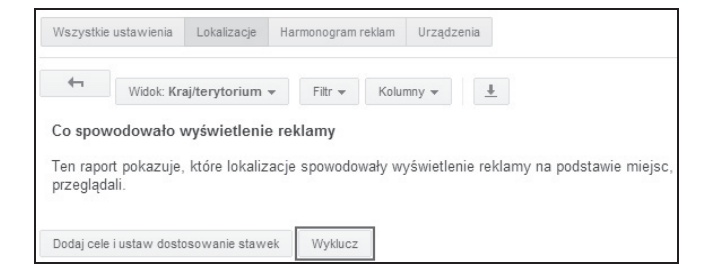

### **Zobacz teĝ**

 $\blacksquare$  Przepis "Modyfikowanie stawek mobilnych".

# Dostosowywanie stawek do dnia tygodnia i pory dnia

Jeśli wypatrzysz trend, zgodnie z którym określone dni czy pory doby generują większą ilość cennego ruchu, możesz w AdWords automatycznie dostosować swoje stawki, aby czerpać z tych wzorców jak najwieksze korzyści. Na przykład kawiarnia mogłaby chcieć reklamować się bardziej intensywnie podczas porannych godzin szczytu.

### **Przygotowanie**

Zorientuj się, kiedy otrzymujesz najcenniejszy ruch. Możesz wykorzystać dane z zakładki *Wymiary* w AdWords, by przeanalizować dane według poszczególnych dni czy godzin.

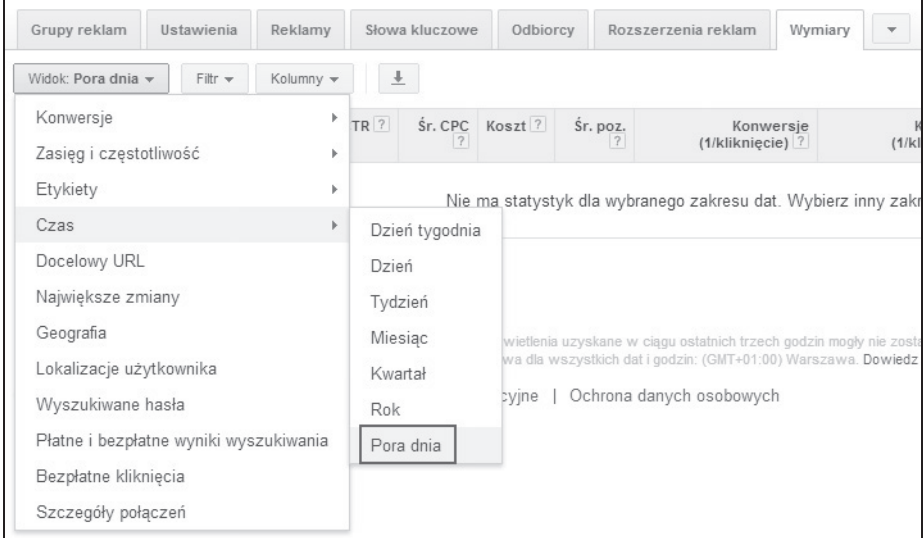

Przydatne dane znajdziesz takĝe w zakïadce *Ustawienia* kampanii, w podzakïadce *Harmonogram reklam*. Kliknij rozwijane menu *Szczegóïy harmonogramu* i wybierz opcjÚ *Dzieñ tygodnia* lub *Godzina i dzieñ tygodnia*.

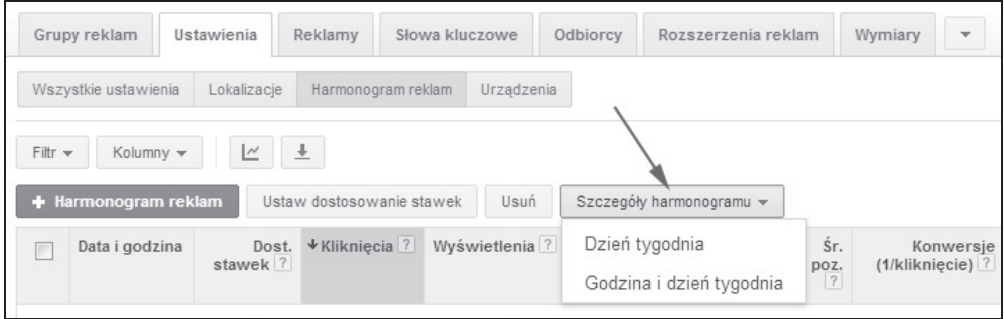

#### **Jak to zrobić?**

Aby dopasować stawki dla określonych dni tygodnia czy pór dnia, wykonaj następujące kroki:

- **1.** Przejdź do karty *Kampanie* i wybierz tę kampanię, którą chcesz edytować.
- **2.** Przejdě do zakïadki *Ustawienia*.
- **3.** Wybierz *Harmonogram reklam*.
- **4.** Kliknij przycisk *+ Harmonogram reklam*.
- **5.** Kliknij przycisk *+ Utwórz wïasny harmonogram*.
- **6.** Wybierz dni, w które chcesz wyświetlać reklamy. Aby dostosować stawki do określonych godzin, musisz utworzyć kilka harmonogramów, a następnie dostosować ich stawki. Dla naszej przykïadowej kawiarni utworzymy trzy róĝne pory dnia (zobacz pierwszy rysunek na kolejnej stronie).

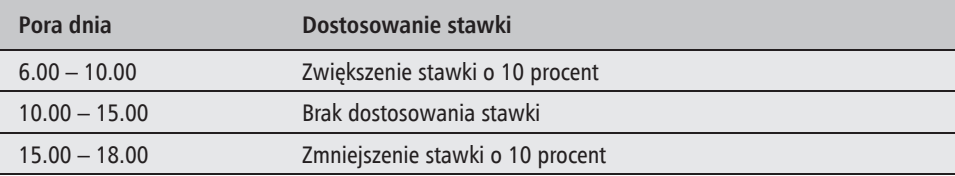

- **7.** Po okreĂleniu poĝÈdanych dni i godzin kliknij przycisk *Zapisz*.
- 8. Następnie ujrzysz listę dni i godzin, podczas których Twoje reklamy będą wyświetlane. Klikniecie w polu w kolumnie *Dost. stawek* przy każdej porze pozwoli Ci zmniejszyć lub zwiększyć daną stawkę (zobacz drugi rysunek na kolejnej stronie).
- **9.** Po zmodyfikowaniu kaĝdej stawki kliknij przycisk *Zapisz*. Stawki, których nie zmodyfikujesz, przyjmą wartość domyślną.

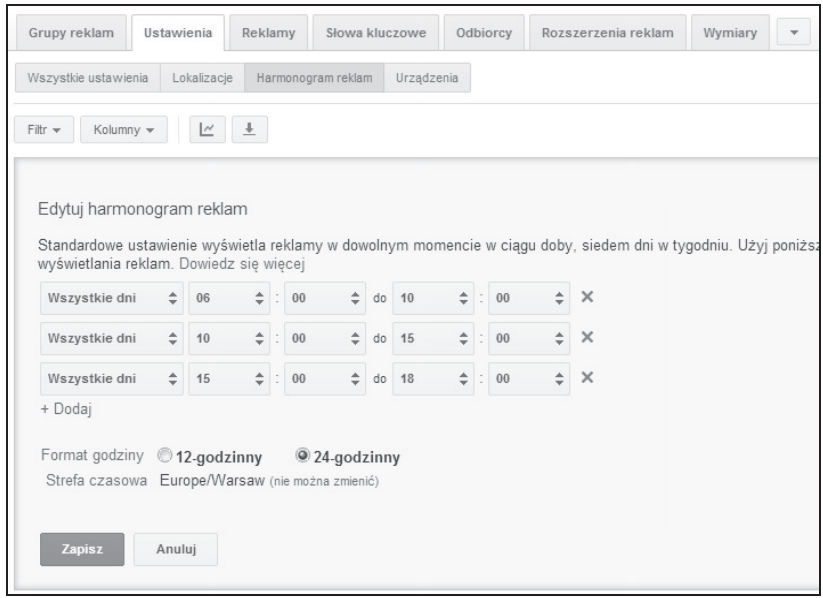

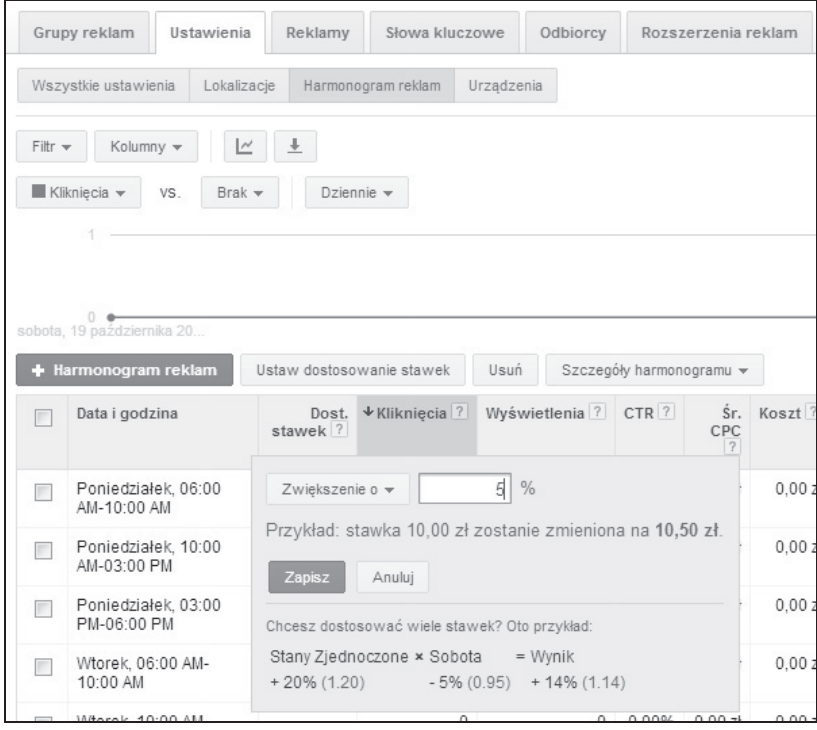

#### **Jak to dziaïa?**

Dodanie stawek dla określonych pór harmonogramu pozwoli Ci zwiększyć lub zmniejszyć stawki dla danych dni tygodnia lub godzin, aby zmaksymalizować widoczność ogłoszeń w najważniejszych dla Ciebie okresach. Wprowadzane stawki definiowane są jako odsetek Twojej kwoty domyślnej.

### **To jeszcze nie wszystko…**

Jeśli korzystasz z Optymalizatora konwersji, by dostosowywać stawki, nie będziesz mógł ustawić modyfikacji dla poszczególnych dni i godzin. Optymalizator konwersji jest wszechstronnym narzędziem, które bierze pod uwagę pory konwersji i optymalizuje stawki, by zmaksymalizować zwrot z inwestycji.

#### **Zobacz teĝ**

 $\blacksquare$  Przepis "Uaktywnianie Optymalizatora konwersji".

# **Skorowidz**

% nowych odwiedzających, 62 [Tag], 199

#### A

Acquisio, 112 Add Exact Match, 110 Add Phrase Match, 110 AdGooroo, 100 Adnotacje  $+1$ , 235 adres IP, 81 wykluczanie z grona odbiorców, 275 działanie, 276 kroki, 275 przygotowanie, 275 AdWords, 13 analiza czasu konwersji klientów, 59 automatyczne reguły, 308 data konwersji, 54 dodawanie kodu do witryny, 51 elastyczne budĝety, 141 importowanie celów z Google Analytics, 52 komponenty konta, 70 najdroĝsze sïowa kluczowe, 25 określenie budżetu, 28 opcje zaawansowane, 279 opłacalność, 29 powiązanie z Centrum Sprzedawcy w Google, 297 z Google Analytics, 46 z kontem YouTube, 214 z Miejscami Google, 288 z profilem Google+, 286 przewidywanie zysków, 28 raporty i analizy, 219 rozpoznawanie lokalizacji, 81

udostepnianie danych, 52 wsparcie dla początkujących użytkowników, 33 wyświetlanie reklam, 85 zakładanie konta, 31 AdWords Keyword Tool, 25 akcje automatyczne oparte na regułach i celach, 308 alerty niestandardowe monitorowanie efektywności działań, 319 analizowanie, 219 budĝetu i ofert, 23 KeywordSpy, 24 narzedzie planowania słów kluczowych, 25 zwrot z inwestycji, 26 czasu konwersji klientów, 57 danych geograficznych, 227 dostosowanie widoku kolumn, 228 działanie, 229 postępowanie, 228 przygotowanie, 227 raport geograficzny, 229 sortowanie danych, 229 danych o miejscach docelowych posortuj dane według liczby konwersii, 233 posortuj dane według liczby połaczeń, 233 posortuj dane według ponoszonych kosztów, 233 danych z AdWords w Google Analytics, 62 kroki, 63 danych związanych z czasem odwiedzin, 66 danych związanych ze współczynnikiem odrzuceń, 66

dni i godzin, 226 działanie, 227 harmonogram reklam, 227 przygotowanie, 226 sortowanie danych, 227 wyniki, 226 dostosowywanie widoku danych, 223 kliknieć, 60 raportów wyszukiwanych haseł w celu zoptymalizowania słów kluczowych, 268 skuteczności ogłoszeń reklamowych, 261 słów kluczowych, 60, 100 dopasowanie przybliĝone, 102 strony docelowej, 129 wyświetleń wspomagających, 60 względnego CTR, 192 zaangażowania użytkowników, 67 animowane reklamy graficzne, 188 AOL, 276 aukcja ogłoszeń sieciowych, 21 udziaï reklamodawców, 24 reklam, 121 automatyczne harmonogramy dla reklam promocji, 308 miejsca docelowe, 168, 170 powiadomienia e-mailowe, 319 przykïady wykorzystania, 320 ustawianie, 320 reguły, 308 aktywowanie, 308 budżety, 308 dostosowywanie stawek, 308 działanie, 310 monitorowanie, 310 przykïady wykorzystania, 308

automatyczne reguly ustawienia, 310 wstrzymywanie i aktywowanie elementów, 308 sugestie sïów kluczowych, 258 tagowanie, 40, 48 aktywowanie, 40 Automatyczne miejsca docelowe wstrzymane lub usunięte elementy, 325 Automatyzacja WyĂlij e-mail, gdy…, 320 Słowa kluczowe nie powodują wyświetlania reklam, 320

#### B

badanie dostepnych lokalizacji, 175 badanie rynku i konkurencji, 17 adresy URL konkurentów, 22 analizowanie budĝetu i ofert, 23 identyfikowanie konkurentów przy uĝyciu wyszukiwania w Google'u, 19 koncentracja na trafności, 18 korzystanie z narzędzi innych firm w celu zbadania konkurentów, 21 narzędzia do śledzenia słów kluczowych PPC, 21 narzedzie planowania słów kluczowych, 25 nasycenie rynku, 20, 23 słowa kluczowe, 21 własne testy, 23 trendy w wielkości budżetu, 22 Bing Ads Intelligence, 100 błedy popełniane w AdWords, 311 dokonywanie zmian na koncie bez uwzględnienia końcowego celu, 312 działanie, 313 korzystanie z ogólnych reklam, 312 mentalność ustaw i zapomnij, 312 niemonitorowanie konkurencji, 312 nierozdzielenie kampanii w róĝnych sieciach, 311 przygotowanie, 311 słaba struktura grup reklam, 312 ustawianie stawek domyślnych, 312 wybieranie złych słów kluczowych, 312

zapominanie o implementowaniu rozszerzeñ reklam, 312 zapominanie o wykluczających słowach kluczowych, 312 błedy w ogłoszeniach reklamowych, 132 brak testowania, 133 brak zrozumienia co jest skuteczne, 133 działanie, 134 koncentracja na cechach produktów, 133 niekorzystanie z wezwania do działania, 132 nieuprzedzenie użytkowników, 133 niewyróĝnianie swojej firmy, 133 umieszczanie nazwy firmy w nagłówku, 133 ustawianie nieprawidïowych stron docelowych, 133 budowanie świadomości marki, 168 budżety, 142 aktualny budĝet, 144 ocena, 144 automatyczne reguły, 308 dystrybucja reklam, 144 kwota rekomendowana, 145 maksymalizacja ruchu i konwersji, 263 działanie, 264 koszt jednej konwersji, 263 kroki, 263 przygotowanie, 263 skuteczność i docelowe CPA 264 wskaźniki dotyczące konkurencyjności, 263 współczynnik konwersji, 263 zmiana hurtowa, 264 ocena skutków zmiany, 144 kroki, 144 przygotowanie, 144 uwagi, 145 wskaźniki śledzenia udziału w wyświetleniach, 243 wymiar, 143 budĝety kampanii dzienne, 143 ustawianie i dostosowywanie, 142 działanie, 143 kroki, 142 przygotowanie, 142 uwagi, 144

#### $\mathsf{C}$

cele, 52 Centrum Sprzedawcy Google, 296 click-through rate, 18 Co spowodowało wyświetlenie reklamy, 160 Combine Keywords, 111 Compete, 100 cost-per-acquisition, 29 cost-per-action, 29 cost-per-phone call, 155 CPA, 29 docelowy, 151 maksymalizacja ruchu i konwersji, 264 stawki remarketingowe, 211 średni, 153 CPC, 18, 145, 147, 210 średni, 24 ulepszony, 150 CPM, 168, 210 CPP, 155 maksymalny, 155 minimalny, 155 CTR, 18, 19, 250 koncentracja na trafności, 18 względny, 192 czas konwersji, 57 analiza, 59 przygotowanie, 57 odwiedzin, 66 przechowywania ciasteczek, 54 Czas, 235

#### D

dane dotyczące rozmów telefonicznych przegladanie, 229 analiza, 230 działanie, 231 przygotowanie, 230 dane geograficzne, 227 przygotowanie do analizowania, 227 dane w formie wykresów, 239 działanie, 240 przeglądanie, 239 trendy danych, 240 data konwersji, 54, 61 Diagnostyka słów kluczowych, 252 Display Planner, 175 działanie, 177

docelowy CPA, 154, 271 docelowy URL, 126, 127, 133 wstawienie sïowa kluczowego, 130 docieranie do uĝytkowników YouTube'a, 214 dostep do listy remarketingowej, 215 działanie, 217 domena Google'a, 82 dopasowanie do wyraĝenia, 93, 94, 305 wykluczające, 306, 307 domyślne, 94 przybliĝone, 93, 305 analiza słów kluczowych, 102 wykluczające, 306, 307 zmiana w modyfikator dopasowania przybliĝonego, 111, 113 słów kluczowych, 92 dostosowanie stawek, 94 odmiany zbliĝone, 95 szerokie, 92 typy dopasowania, 93 wąskie, 92 zaawansowane, 305 ścisłe, 93, 94, 305 jednowyrazowe słowa kluczowe, 99 wykluczające, 307 wykluczające, 93, 94 słów kluczowych, 305 dostep administracyjny, 38 do konta, 36 prośba o dostęp, 38 termin wygaśnięcia, 38 zaproszenia, 37 standardowy, 38 tylko do odczytu, 38 tylko e-mail, 38 dostosowywanie budżetów, 142 w celu zmaksymalizowania ruchu i konwersji, 263 stawek, 145, 147 CPA, 153 dla lokalizacji, 160 do dnia tygodnia i pory dnia, 163 mobilnych, 159 strony zarządzania kampaniami, 223 widoku danych w kolumnach, 223 Drogie sïowa kluczowe niegenerujące konwersji, 238

duplikaty kampanii, 332 słów kluczowych, 107 działanie, 108 identyfikowanie, 107 dynamiczne reklamy w wyszukiwarce, 292 dodatkowe grupy reklam, 295 opcje dynamicznych celów, 295 monitorowanie hasel, 296 proces zarządzania kampaniami, 295 przygotowanie, 293 ustawianie, 293 dynamiczne wstawienia słowa kluczowego w reklamach, 129, 250 {KeyWord:DomyĂlny Tekst}, 131 domyślny tekst, 130 działanie, 131 kroki, 130 przygotowanie, 130 przykïady, 131 uwagi, 131 wielkość liter słowa kluczowego, 131 zbyt długi termin, 131

#### E

eCPC, 149, 150 edycja stawki CPA, 153 reklamy tekstowej, 137 działanie, 138 hurtowa, 138 kroki, 137 Edytor AdWords, 14, 328 dodatkowe opcje dla kategorii, 327 dodawanie konta, 326 Edytuj Kopiuj, 333 Wklej, 333 wybrane kampanie, 329 Zamieñ tekst w wybranych elementach, 333 eksportowanie zmian do konta, 330 Eksportuj arkusz kalkulacyjny (CSV), 334, 338 Importuj plik CSV, 335, 340 kopiowanie kampanii lub grup reklam, 332 działanie, 334 kroki, 333 przygotowanie, 332

Narzedzia, 107 opcje wyĂwietlania i edycji, 327 pierwsze kroki, 326 pobieranie pliku z reklamami, 338 zawartości konta do edytora, 326 Pobierz najnowsze zmiany, 328 przeglądanie statystyk konta, 330 dostosowanie widoku, 331 działanie, 331 kroki, 331 przygotowanie, 326 Publikuj wybrane kampanie, 330 Reklamy Dodaj/aktualizuj wiele reklam tekstowych, 339 Wprowadě wiele zmian, 339 Zamień całą treść docelowych grup reklam na te reklamy tekstowe, 339 wprowadzanie zmian do konta, 328 WyĂwietl statystyki, 331 zakładki edycji, 327 zbiorcze aktualizowanie reklam, 338, 340 działanie, 341 funkcja wyszukiwania, 340 kroki, 338 przygotowanie, 338 tworzenie reklam, 339 zastępowanie reklam, 339 zbiorcze dodawanie słów kluczowych, 334 działanie, 338 kroki, 335 podsumowanie zmian, 335 przygotowanie, 334 wprowadě wiele zmian, 336 zmiana typów dopasowania, 336 zmiany w ustawieniach kampanii, 328 działanie, 330 kroki, 329 przygotowanie, 329 przykïady poprawek, 330 Eksperyment, 135, 235 eksperymenty do testowania zmian w kampanii, 301 czas trwania, 303 dane dotyczące reklam, 303 działanie, 305 implementacja wprowadzonych zmian, 304 nowe grupy reklam, 301 nowe słowa kluczowe, 301

**345**

eksperymenty do testowania zmian w kampanii przygotowanie, 301 reklama eksperymentalna, 303 reklama kontrolna, 303 ustawianie, 302 warianty reklam, 301 wstrzymanie eksperymentu, 304 zmiany stawek, 301 eksperymenty z treścią, 278 element tekstu reklamy, 126 docelowy URL, 126 nagłówek, 126 ustawianie urządzenia, 126 wiersz opisu 1, 126 wiersz opisu 2, 126 wyświetlany URL, 126

#### F

faktura miesieczna, 34 fałszywa konwersja, 56 filtrowanie SafeSearch, 317, 319 Filtry reklam, 238 Filtry skuteczności kampanii lub grupy reklam, 238 filtry w raportach, 236 działanie, 238 izolujące grupy kampanii, 236 kosztowne sïowa kluczowe, 237 reklam, 238 skuteczności kampanii lub grupy reklam, 238 słowa kluczowe drogie, niegenerujące konwersji, 238 generujące konwersję powyżej docelowego CPA, 238 opłacalne, 238 poniżej stawki za pierwszą stronę, 238 zapisywanie, 237 Fireclick Index, 27 fizyczna lokalizacja, 81 Flash, 188 forma płatności, 34, 35

#### G

GDN, 167 Gdzie byli użytkownicy, 160 Główna lista, 199

Google Analytics, 27 % nowych odwiedzających, 62 analizowanie danych z AdWords, 62 Eksperymenty z treścia, 278 importowanie celów do AdWords, 52 konto, 46 odwiedziny, 62 strony/odwiedziny, 62 Ăredni czas trwania odwiedzin, 62 współczynnik odrzuceń, 62 zaangażowanie użytkowników, 67 Google Display Network, 167 google/cpc, 65 Google+, 286 grupy reklam, 71 automatyczne reguły, 308 dynamicznych, 295 Edytor AdWords kopiowanie, 332 filtrowanie, 238 popełniane błedy, 312 remarketingowych, 203 stawki początkowe, 210 ustawianie stawek, 209 tematycznych, 86, 87 dodawanie słów kluczowych, 113 dostosowywanie stawek, 156 odradzana struktura, 86 optymalizacja rotacji, 123 popularne tematy, 88 słowa kluczowe, 87 sprawdzenie jakości wiadomości, 127 strategia zwiększania ruchu, 267 tworzenie, 86 ulepszanie Wyniku Jakości, 249, 250 wykluczające słowa kluczowe, 104 zalecana struktura, 86 zawężanie lokalizacji, 174 wstrzymane lub usunięte

elementy, 325 z lista produktów, 298 kierowanie reklam, 300 miejsca docelowe, 300

#### H

harmonogram automatycznych powiadomieñ e-mailowych, 319 raportów, 220

harmonogram reklam, 163, 227, 256 aktywowanie, 257 ustawianie pod kątem kluczowych dni i godzin, 256 działanie, 257 przygotowanie, 256 strefa czasowa konta, 258 hierarchia konta, 70 historia wyników na koncie, 250 zmian, 321, 323 dosten, 321 eksportowanie, 323 przeniesienie do miejsca zmian, 323 wprowadzonych przez wybranego użytkownika, 322 wybór typu zmian, 322

#### I

ID klienta, 38 identyfikator aplikacji, 291 identyfikowanie konkurentów inne narzedzia, 21 wyniki wyszukiwania w Google'u, 19 importowanie celów, 52 kroki, 53 przygotowanie, 52 impression share, 243 IS, 243 ISP, 81

#### J

jednowyrazowe słowa kluczowe, 99 Jezyki, 84 języki docelowe, 84 czynniki wyświetlania reklam, 85 tworzenie kampanii, 85 wybór, 84

#### K

kalkulowanie potencjalnych dochodów, 28 kampania, 71 a typy urządzeń, 77 automatyczne reguły, 308 automatyzacja procesu zarządzania, 295 dane o ruchu, 79

dodawanie reklam graficznych, 186 kroki, 186 dynamiczne reklamy w wyszukiwarce, 292 Edytor AdWords kopiowanie, 332 wprowadzanie zmian, 328 eksperymenty do testowania zmian, 301 filtrowanie, 236 grupy reklam tematycznych, 87 zmiana nazwy, 88 harmonogram reklam, 257 katalogowanie, 265 kierowana tematycznie, 177 nazywanie, 73, 89, 236 ograniczenie z powodu budżetu, 263 rekomendowane działania, 264 optymalizator konwersji, 151 początkujący reklamodawca, 72 podział, 71 popełniane błedy, 311 porządkowanie, 71 powiązanie z profilem Google+, 286 preferencje językowe, 84 przemianowanie, 89 przenoszenie sïów kluczowych, 74 przeorganizowanie, 74 remarketingowa, 200, 207 budĝet, 213 dostosowywanie, 209 grupy dla segmentów odbiorców, 207 harmonogram reklam, 213 listy remarketingowe, 208, 213 lokalizacje i języki docelowe, 213 maksymalna widzialność, 213 metoda wyświetlania, 214 ograniczenia liczby wyświetleń reklam, 211, 213 przygotowanie, 207 stawki, 213 strategie określania stawek, 210, 211 tworzenie, 207 zwiększanie ruchu w kampanii, 213, 214 rotacja reklam, 261 rozszerzenia lokalizacji, 289 słowa kluczowe duplikaty w kliku kampaniach, 109 wykluczające, 104

sposoby organizowania, 72 przygotowanie, 72 według języka, 73 według lokalizacji, 73 według marek, 73 według priorytetu lub zwrotu z inwestycji, 73 według rodzaju produktów lub usług, 73 według sieci, 72 strategia zwiększania ruchu, 267 Ăledzenie konwersji, 55 ustawianie i dostosowywanie budżetów, 142 ustawianie rotacji reklam, 122 ustawienia domyślne, 123 ustawienia stawek CPA, 154 utrzymywanie oddzielnych kampanii, 74 w sieci reklamowej, 75 analiza miejsc pojawiania ogłoszeń, 232 dodawanie tematów, 178 przygotowanie, 168 skuteczność w miejscach docelowych, 179 w sieci wyszukiwania, 75 wskaźniki śledzenia udziału w wyświetleniach, 243 wstrzymane lub usuniete elementy, 325 wybór lokalizacji docelowych, 80 wybór sieci, 75 wykluczanie lokalizacji, 83 z automatycznymi miejscami docelowymi, 168 działanie, 170 przygotowanie, 168 rozpoczynanie działalności, 171 tworzenie, 168 z wybranymi miejscami docelowymi, 171 przygotowanie, 171 tworzenie, 172, 173 zaweżanie lokalizacji, 173 zmiana nazwy, 88 zwiekszanie zwrotu z inwestycji, 274 Kampanie, 42, 63 + Grupa reklam, 87 + Reklama, 125 + Sïowa kluczowe, 114, 258 Atrybuty, 224 Automatyzacja, 308, 320 Częstotliwość, 222 Docelowy CPA, 154

Dodaj segment, 221 Dost. stawek, 159 Dynamiczne reklamy w wyszukiwarce, 293 Automatyczne miejsca docelowe, 294 Stawka domyślna, 295 Wymiary, 296 Dynamiczny cel reklam CATEGORY, 295 opcje, 295 PAGE\_CONTENT, 295 PAGE\_TITLE, 295 URL, 295 Filtr, 236 Google Analytics, 224 grupy reklam stawki, 157 Harmonogram reklam, 164, 257 Edytuj harmonogram reklam, 257 ikona wykresu, 239 Jezyki, 84 Kolumny, 224 dostosuj kolumny, 224 Konkurencja, 224 Konwersje, 224 Koszt konwersji, 243 Lokalizacje, 83, 160 Maks. CPA, 154 Maks. CPP, 155 Max. CPC, 148 Miejsca docelowe, 172 Nacisk na konwersje, 151 Najdokïadniejsza lokalizacja, 229 Ograniczenie liczby wyświetleń, 212 Ograniczenie z powodu budżetu, 144, 263 Operacje zbiorcze Zarządzaj regułami, 310 Pobierz raport, 221 Porównaj, 220 PrzeĂlij raport e-mailem i ustaw jego harmonogram, 222 Raporty i przesłane dane, 223 Reklama graficzna, 186 Reklama promocji aplikacji, 291 Sklep z aplikacjami, 291 Reklamy, 137, 262 Filtr, 318 Stan, 317 Reklamy z listą produktów, 298 Automatyczne miejsca docelowe, 299, 300

Kampanie Rozszerzenia linków do podstron, 241, 280 Nowy link do podstrony, 281 Rozszerzenia lokalizacji, 289 Adresy z Miejsc Google, 289 Samodzielnie wprowadzane adresy, 289 Filtr, 289 Rozszerzenia połaczeń, 284 Daty rozpoczęcia i zakończenia, planowanie, 285 Nowy numer telefonu, 284 Pokaĝ poniĝsze linki, 285 Raportuj konwersje podczas rozmowy telefonicznej, 285 Rozszerzenia produktu, 297 Rozszerzenia społecznościowe, 286 Samodzielnie ustawię stawki za kliknięcie, 169 Segment, 234, 241 Sieć, 234 Urządzenia, 79 Sieć reklamowa Miejsca docelowe, 232 Skuteczność, 224 Słowa kluczowe, 92 Dodaj jako wykluczające słowo kluczowe, 269 Dodane/Wykluczone, 269 Duplikuj słowa kluczowe i zmieñ typ dopasowania w duplikatach, 255 Edytuj, 117 Usuñ, 116 Wstrzymaj, 116 Wyn. Jak., 248 WYSZUKIWANE HASŁA, 268 Zmieñ typ dopasowania, 254 Stawki i budżet, 142, 146 Strategia określania stawek, 149 Szczegóły połączeń, 224 Ścieżki w sieci wyszukiwania, 224 Tylko sieć reklamowa, 169 Typ lokalizacji, 229 Udostepniane zasoby, 201 Urzadzenia, 158 Ustawienia eksperymentu, 302 Utwórz filtr, 236, 237 Uĝyj innej metody kierowania, 178 Wszystkie, 324 Wszystkie włączone, 324 Wybierz sposób kierowania reklamy, 172, 208 Wyklucz miejsca docelowe, 181

Wykluczające słowa kluczowe, 104, 305 Wykluczenia, 183, 185 Wykluczenia adresów IP, 275 Wymiary, 226, 227, 228, 230 Czas, 226 Dzieñ, 226 Dzieñ tygodnia, 226 Geografia, 228 Kwartał, 226 Miesiac, 226 Pora dnia, 226 Rok, 226 Szczegóły połączeń, 230 Tydzieñ, 226 WyĂwietlanie reklam: rotacja reklam, ograniczenie liczby wyświetleń, 122 Względny CTR, 192 Zapisz filtr, 236 Zmiana budĝetu, 264 Kategoria konwersji, 50 kategorie stron wykluczanie, 184, 185 KeyWord Domyślny Tekst, 130 Keyword Deduper and Multiplier Tool, 110 Keyword List Generator, 110 Keyword Lizard, 111 Keyword Multiplier Tool, 110 keyword-list-mashup, 110 KeywordSpy, 22, 24, 100, 121, 146 kierowanie reklam na urządzenia, 77 działanie, 77 opcje, 78 tematyczne, 177 klikniecie, 18, 63 analizowanie, 60 kod remarketingowy, 196, 209 generowanie, 196 kopiowanie, 199 kod śledzenia, 46 aktualizowanie, 51 modyfikacja, 56 umiejscowienie, 56 konkurencja badanie reklam, 120, 121 przygotowanie, 120 regularność, 121 wyszukiwanie wïasnych reklam, 121 identyfikowanie, 19, 21 płatne reklamy, 20

popełniane błedy, 312 słowa kluczowe konkurentów, 260 spis konkurencyjnych witryn internetowych, 19 konto Google Analytics, 46 hierarchia, 70 popełniane błędy, 312 powiazanie z Centrum Sprzedawcy w Google, 297 z Google Analytics, 46 z Miejscami Google, 288 z YouTube, 215 strefa czasowa, 258 struktura, 69 usuwanie danych, 325 zakładanie, 31 zarządzanie, 32 zmiany w kodzie strony, 51 Konw. (1/klikniecie), 52, 54 Konw. (wiele/klikniecie), 54 konwencje wydawnicze, 15 konwersja, 26 analiza czasu, 59 automatyczne przypisywanie, 51 cele, 26 elementy odwracające uwagę, 27 kategorie, 50 klientów, 57 opcje ěródïa, 50 optymalizator konwersji, 150 przebieg, 57 przypisanie sïowa kluczowego, 61 sieć wyszukiwania a reklamowa, 76 strona docelowa, 128 stworzenie celu śledzącego sprzedaż, 49 śledzenie, 49 tworzenie, 49 wartość, 29, 50 Konwersja po wyświetleniu, 52 Konwersje, 235 koszt akcji, 29 kampanii remarketingowej, 209 klikniecia, 18 średni, 24 konwersji, 29 rozmowy telefonicznej, 155 tysiąca wyświetleń, 168, 210 uzyskania, 29 Koszt konw. (1/klikniecie), 52, 272 kupony, 36

#### L

leady, 26 liczba konwersji, 55 limit celów, 71 linia kredytowa, 34 linki do podstron, 280 dostepne dane, 241 działanie, 282 na urządzeniach mobilnych, 282 niski CTR, 241 ocenianie rozszerzeñ, 240, 242 kroki, 241 przygotowanie, 241 propozycje stron, 280 przygotowanie, 280 tekst linku, 282 ustawianie, 280 lista produktów, 296 lista remarketingowa, 196, 199 okres czïonkostwa, 199, 201 uĝytkownicy YouTube'a, 215 cele działań, 217 wideo, 215 z odbiorcami w AdWords, 200 definiowanie odbiorców, 200, 203, 204 dowolny z tych odbiorców, 206 kaĝdy z tych odbiorców, 206 na podstawie czasu trwania sesji, 201 na podstawie produktów lub usług, 200 nikt z tych odbiorców, 206 osoby, które opuściły koszyk, 204 użytkownicy strony, 201 uĝytkownicy, którzy nie przeszli konwersji, 200 uĝytkownicy, którzy przeszli konwersję, 200, 202 wszyscy odwiedzający, 200 zwiekszanie widzialności kampanii, 213 lista sïów kluczowych, 98 dynamiczne wstawianie słowa kluczowego w reklamach, 130 generowanie dla konkretnej domeny, 101 rozszerzanie, 258 automatyczne sugestie sïów kluczowych, 258 działanie, 261 narzedzie planowania słów kluczowych, 260

przygotowanie, 258 raporty wyszukiwanych haseł, 259 słowa kluczowe konkurentów, 260 strategie, 258 uaktualnianie, 116 w sieci reklamowej, 169 wykluczających, 103 lista terminów podstawowych, 109 lokalizacja docelowa, 79 analiza danych, 160 poziom szczegółowości, 160 przygotowanie, 80 strategia zwiększania ruchu, 267 wykluczenie, 162 lokalizacja urządzenia mobilnego, 82 Lokalizacje Dodaj cele i ustaw dostosowanie stawek, 161 Kierowanie na określony obszar, 81 ustawienia, 161 W pobliżu, 80 Wpisz lokalizacje, 80 Wszystkie kraje i terytoria, 80 Wyklucz, 83

#### Ł

Èczenie kont AdWords, 47

#### M

Maks. CPA, 154 Maks. CPP, 155 maksymalizacja zasiegu, 173 maksymalna stawka, 145, 147 Maksymalne stawki CPP, 231 maksymalny CPC stawki remarketingowe, 211 dla grup reklam, 210 CPM, 168 stawki remarketingowe, 211 CPP, 155, 156 koszt klikniecia, 210 MCC, 38 MCK, 38 Menedżerowie klienta, 38 miara skuteczności reklam w sieci reklamowej, 192 miejsca docelowe, 71, 173 automatyczny wybór, 168 badanie, 175 dodatkowe informacje, 176

dodawanie w sieci reklamowej, 175 przygotowanie, 175 zawężanie zakresu, 175 znajdowanie miejsc, 175 maksymalizacja zasiegu, 173 wybrane, 171 wykluczanie nietrafionych i ěle działających miejsc, 179 działanie, 181 kroki, 180 przygotowanie, 180 zaweżenia lokalizacji, 173 Miejsca Google, 288 miejsce wyświetlania reklam, 74 model płatności, 36 modyfikator dopasowania przybliĝonego, 93, 111 a dopasowanie przybliĝone, 113 działanie, 113 wprowadzenie słowa kluczowego, 112 Moje Centrum Klienta, 38 Moje konto, 42 Dostep do konta, 36 Połączone konta, 48 monitorowanie efektywności działań, 319, 320 problematyczne sytuacje, 320 My Client Center, 38

#### N

Nacisk na konwersje, 151 Nagłówek, 126 narzędzia Acquisio, 112 AdGooroo, 100 AdWords Keyword Tool, 25 analizujące słowa kluczowe, 100 Bing Ads Intelligence, 100 Combine Keywords, 111 Compete, 100 Display Planner, 175, 177 do śledzenia słów kluczowych PPC, 21 do śledzenia słów kluczowych PPR, 23 do tworzenia reklam displayowych, 170, 189 działanie, 191 Sugerowane reklamy, 191 do zarządzania kontem AdWords, 315 dynamicznego wstawienia słowa kluczowego, 129

narzedzia Eksperymenty z treścia, 278 historia zmian, 321, 323 Keyword Deduper and Multiplier Tool, 110 Keyword List Generator, 110 Keyword Lizard, 111 Keyword Multiplier Tool, 110 keyword-list-mashup, 110 KeywordSpy, 22, 24, 100, 121, 146 Optymalizator konwersji, 150 planowania słów kluczowych, 25, 96 powielanie wyraĝeñ kluczowych, 111 propozycje sïów, 98 rozszerzanie listy słów kluczowych, 260 słowa wykluczające, 103 Podgląd i diagnostyka reklam, 121, 316, 317 podziaï na segmenty, 234 powielania sïów kluczowych, 110 propozycji budĝetu, 144 Search Phrase Builder, 110 SEMrush, 100, 146 słów kluczowych, 101 SpyFu, 22, 100, 121, 146 The Keyword Combinations tool, 111 WordStream, 100 Wordtracker, 100 Narzedzia i analiza, 55 Display Planner, 175 Twój plan, 177 Google Analytics, 46 Historia zmian, 321 Plik do pobrania, 323 Typy zmian, 322 Zmienione przez, 322 Konwersje, 49, 53 Narzędzie planowania słów kluczowych, 25, 96 Propozycje sïów kluczowych, 96 Sugerowana stawka, 98 Szukaj propozycji nowych słów kluczowych i grup reklam, 98 Uwzględnij/Wyklucz, 97 Podgląd i diagnostyka reklam, 316 nasycenie rynku, 23 naturalne wyniki wyszukiwania, 20 nazwa pakietu, 291 nieanimowane reklamy graficzne, 187

niewyświetlanie reklam, 316 przygotowanie, 316 sprawdzanie powodu niewyĂwietlania, 316 numer przekierowania, 283, 286

#### $\mathbf 0$

ocena rozszerzenia linków do podstron, 240 odbiorcy listy remarketingowe, 200 Oddzielne stawki dla połaczeń, 231 odsïona, 18 odwiedziny, 62 a klikniecie, 62 ěródïa, 65 ogłoszenia reklamowe, 71 analizowanie skuteczności, 261 kroki, 262 porównanie, 261 rotacja reklam, 261 testy reklam, 262 ustawienia rotacji, 262 wstrzymywanie ogłoszeń o niskiej skuteczności, 262 certyfikaty branżowe, 124 dostosowywanie budżetu kampanii, 142 działanie, 126 oferty specjalne, 124 popełniane błedy, 312 poziom preferencji na urządzeniach mobilnych, 126 praktyki, 124 przygotowanie, 124 sprawdzanie miejsca pojawiania, 232 przeglądanie stron i domen, 232 przygotowanie, 232 raporty, 233 sortowanie danych, 233 testy A/B, 134 tworzenie, 124, 125 unikanie błędów, 132 uwagi, 127 wezwanie do działania, 125 wybór najefektywniejszych, 261, 262 zmiana, 137 ogłoszenia statyczne, 131 ograniczenia liczby wyświetleń reklam, 211 działanie, 212 poziomy, 212

przygotowanie, 211 ustawianie w kampanii, 212 Ograniczenie z powodu budĝetu, 144 opcia płatności, 33, 34 faktura miesieczna, 33, 34 płatność automatyczna, 33, 34 płatność samodzielna, 33, 34 Operacje zbiorcze Reguły automatyczne, 320 Opłacalne słowa kluczowe, 238 opłata za klikniecie, 17, 18 Optymalizacja pod katem kliknieć, 122, 123 Optymalizacja pod kątem konwersji, 122, 123 optymalizacja wyników, 247 dostosowywanie budżetów, 263 harmonogram reklam, 256 maksymalizowanie ruchu i konwersji, 263 pozycja reklamy, 252 raporty wyszukiwania haseł, 268 skuteczność ogłoszeń reklamowych, 261 słowa kluczowe, 273 optymalizacja, 268 rozszerzanie listy, 258 typ dopasowania, 254 stawki, 271 strony docelowe, 277 trafność, 248 wykluczanie adresów IP, 275 Wynik Jakości, 248 zwiekszanie ruchu, 265 zwrotów z inwestycji, 271, 273 Optymalizator konwersji, 150 a stawki mobilne, 159 aktywowanie, 151 analiza CPA, 152 współczynnika konwersji, 152 Docelowy CPA, 154 dostosowywanie stawek CPA, 153 działanie, 152 Maks. CPA, 154 niezadowalające rezultaty, 152 przygotowanie, 151 stawki dla dni tygodnia i pory dnia, 166 uwagi, 153 Zacznij od stawki niestandardowej, 151 Zacznij od stawki zalecanej, 151 organiczne wyniki wyszukiwania, 20 organizacja kampanii, 72

#### P

pay-per-click, 17 piksel śledzacy, 51 płatne reklamy, 20 płatność automatyczna, 33, 34 samodzielna, 33, 34 pobieranie Edytora AdWords, 326 Podgląd i diagnostyka reklam, 121, 316 Co mogę zrobić?, 317 Czy reklamy sa teraz wyświetlane?, 316 działanie, 317 wyniki wyszukiwania w Google'u, 317 podziaï danych na segmenty, 234 podziaï kampanii według jezyka, 73 według lokalizacji, 73 według marek, 73 według priorytetu lub zwrotu z inwestycji, 73 według rodzaju produktów lub usług, 73 według sieci, 72 Połącz konta, 47 Położenie reklamy, 235 powiązanie konta z Centrum Sprzedawcy Google, 297 z Google Analytics, 46 automatyczne tagowanie, 48 jak to działa, 48 przygotowanie, 46 z Miejscami Google, 288 z YouTube, 215 powielanie wyraĝeñ kluczowych, 109 poziom dostępu użytkownika, 36 rodzaje, 38 usuwanie, 39 zmiana, 39 zaangażowania witryny, 27 Poznaj pomysły dla grup reklam, 175 pozycja reklamy, 253 PPC, 17 Prezentuj ceny, 124 promowanie pobierania aplikacji, 290 działanie, 292 przygotowanie, 291 ustawianie rozszerzenia aplikacji, 291 Propozycje sïów kluczowych, 96, 98 przebieg konwersji, 57

przeglądanie ostatnio wprowadzonych zmian, 321 przewidywanie zysków, 28, 29 przypisywanie, 53

#### $\mathbf 0$

Quality Score, 18

#### R

Raportuj konwersje podczas rozmowy telefonicznej, 285 raporty, 60, 219 AdWords w Google Analytics, 63 filtry, 236 działanie, 238 izolujace grupy kampanii, 236 izolujące kosztowne słowa kluczowe, 237 przygotowanie, 236 przykïady, 238 generowanie, 220 geograficzne, 229 Google Analytics, 65 harmonogram, 220 dopasowanie ustawieñ, 223 działanie, 222 przygotowanie, 220 ustalanie, 220 kategorie, 220 kliknięć, 60 lista sïów kluczowych, 102 o miejscach docelowych, 233 o rozmowach telefonicznych, 230, 231 podsumowanie wszystkich kampanii, 220 podziaï na segmenty, 234 Adnotacje +1, 235 Czas, 235 działanie, 235 Eksperyment, 235 Konwersje, 235 opcje, 235 Położenie reklamy, 235 postepowanie, 234 Sieć, 235 Sïowo kluczowe/miejsce docelowe, 235 Typ dopasowania wyszukiwanych haseł, 235 Typ klikniecia, 235 Urządzenia, 235 zakres czasu, 234

przeglądanie i pobieranie, 220 dostosowanie kolumn, 221 przedziaï czasowy, 220 wyszukiwanych haseł, 104, 111, 259 dopasowanie wykluczające słów kluczowych, 305 działanie, 270 filtr przeglądania, 270 generowanie, 268 opcje postępowania ze słowami kluczowymi, 269 optymalizacja słów kluczowych, 268 pobieranie, 269 wyświetleń wspomagających, 60 zarzadzanie, 220 zmian i poprawek, 323 realizacje celu, 66 reguły automatyczne, 308, 320 Reklama tekstowa, 125 reklamy, 72 analizowanie dni i godzin odsłon, 226 aukcja, 121 automatyczne reguły, 308 automatyzacja procesu tworzenia, 292 badanie reklam konkurentów, 120 displayowe, 170 dodatkowe adresy URL, 280 dopasowanie do sïów kluczowych, 250 dynamiczne, 292 dynamiczne wstawianie słowa kluczowego, 129 eksperymentalne, 303 elementy tekstu, 126 filtrowanie, 238 harmonogram ustawianie pod katem kluczowych dni i godzin, 256 In-Stream, 172 kierowanie na urządzenia, 77 komunikaty, 124 kontrolne, 303 listy produktów, 296 lokalizacje docelowe, 79 miejsce wyświetlania, 74 nagłówek, 296 niski współczynnik klikalności, 134 odpowiednie, 319 odrzucone, 319 ograniczenia liczby wyświetleń, 211 płatne, 20 popełniane błędy, 312 powiązane z lokalizacją, 161

reklamy problem niewyĂwietlania, 316 powód, 316 przygotowanie, 316 produktu, 296 dostepność, 301 działanie, 300 przygotowanie, 296 słowa kluczowe, 300 promujące pobieranie aplikacji, 290, 292 przykuwające uwagę, 119 rotacja, 122 sprawdzanie stanu zatwierdzenia, 317 strategia zwiekszania ruchu, 267 tekstowe edytowanie, 137 linki do aplikacji, 292 testowanie, 127 testowe, 135 ulepszanie pozycji, 252, 253 działanie, 253 izolowanie słów kluczowych nie zajmujących optymalnej pozycji, 252 polepszanie Wyniku Jakości, 253 przygotowanie, 252 zwiekszanie stawek, 253 unikanie wyświetlania na określonych stronach, 182 przygotowanie, 182 usuwanie, 139 w sieci reklamowej, 167 kierowanie na podstawie tematyki, 177, 179 zawężenie kierowania tematycznego, 179 w trakcie sprawdzania, 319 wiele wersji jednej reklamy, 261 witryna zawieszona, 319 wstrzymane lub usunięte elementy, 325 wstrzymywanie, 139 wykluczanie z wybranej lokalizacji, 83 Wynik Jakości, 134 wyświetlanie, 212 względny CTR, 193 zakresy tematyczne, 177 zatwierdzona, 319 nie dla całej rodziny, 319 ograniczona, 319 tylko dla dorosłych, 319 zbiorcze aktualizowanie za pomocą Edytora AdWords, 338

reklamy graficzne, 187 animowane, 188 dodawanie do kampanii w sieci reklamowej, 186 przygotowanie, 186 kroki, 186 Flash, 188 narzedzie do tworzenia reklam displayowych, 189 edytowanie, 191 przygotowanie, 189 szablony, 189 tworzenie, 189 nieanimowane, 187 prezentowanie w sieci reklamowej, 188 wymagania techniczne, 186, 187 remarketing, 195, 209 docieranie do uĝytkowników YouTube'a, 214 generowanie kodu, 196 główna lista, 198 niestandardowe kombinacje, 203 przygotowanie, 204 reguły grup odbiorców, 206 tworzenie, 204 ograniczenia liczby wyświetleń reklam, 211 segmenty, 200 tworzenie list z odbiorcami w AdWords, 200 ustawianie kampanii, 207 stawek, 209 zwiekszanie ruchu w kampanii, 213 retargeting, 196 return on investment, 26 ROI, 26 rotacja reklam, 122 działanie, 123 uwagi, 123 wybór ustawieñ, 122 zmiana ustawieñ, 122 rozmowy telefoniczne, 155 analiza danych, 230 działanie, 231 przeglądanie danych, 229 przygotowanie, 230 szczegóły połączeń, 230 ustawianie rozszerzenia, 283 rozpoznawanie lokalizacji, 81 rozszerzenia aplikacji działanie, 292 przygotowanie, 291 ustawianie, 291

linków do podstron, 240, 281 aktywowanie, 241 działanie, 242 ocenianie, 241 lokalizacji, 288 aktywowanie, 288 działanie, 289 przygotowanie, 288 sposoby, 288 połaczeń, 230 z numerami przekierowania, 155 produktu, 297 reklam popełniane błędy, 312 rozmów telefonicznych, 283 działanie, 286 przygotowanie, 283 ustawianie, 284 wyświetlanie linku do strony i numeru telefonu, 285 zliczanie rozmów jako konwersje, 285 społecznościowe, 286 działanie, 287 przygotowanie, 286 ustawianie, 286 Rozszerzenia reklam wstrzymane lub usuniete elementy, 325 Równomiernie wyświetlaj naprzemiennie, 122, 123

#### S

SafeSearch, 317, 319 samodzielny wybór miejsc docelowych, 171 Search Phrase Builder, 110 Segment Adnotacje +1, 235 Brak, 234 Czas, 235 Eksperyment, 235 Konwersje, 235 Położenie reklamy, 235 Sie*ć*, 235 Słowo kluczowe/miejsce docelowe, 235 To rozszerzenie w porównaniu z innym, 241 Typ dopasowania wyszukiwanych hasel, 235 Typ kliknięcia, 235, 241 Urzadzenia, 235

segmenty remarketingowe, 200 stawki początkowe, 210 SEM, 101 SEMrush, 100, 146 Sieć, 235 sieć reklamowa, 75, 167 analizowanie wzglednego CTR, 192 budowanie świadomości marki, 168 dodawanie miejsc docelowych, 175 reklam graficznych, 186 kampania z automatycznymi miejscami docelowymi, 168 z wybranymi miejscami docelowymi, 171 kierowanie reklam na podstawie tematyki, 177 dodawanie do kampanii, 178 przygotowanie, 177 podstrony w danej witrynie, 182 słowa kluczowe, 169 sprzedaż, 168 strategia zwiekszania ruchu, 267 testowanie reklam, 168 tworzenie reklam, 167 unikanie wyświetlania reklam na określonych stronach, 182 użytkownicy, 76 wykluczanie kategorii stron, 184 nietrafionych miejsc docelowych, 179 potencjalnie draĝliwych tematów, 184 stron tematycznych, 182 tematów, 183 Sieć reklamowa Miejsca Docelowe Zobacz szczegóły, 232 udział w wyświetleniach, 245 utrata udziału w wyświetleniach, 263 budĝet, 243, 245 pozycja, 244, 245 sieć wyszukiwania, 75 użytkownicy, 76 skuteczność na urządzeniach docelowych, 251 w lokalizacjach docelowych, 251 Sïowa kluczowe Diagnostyka sïów kluczowych, 252 Filtr, 252 generujące konwersje powyżej docelowego CPA, 238

poniżej stawki za pierwsza strone, 238 w sieci reklamowej, 169 Wynik Jakości, 249 słowo kluczowe, 18, 71, 91 a Wynik Jakości, 92, 99 analizowanie słów prowadzących do konwersii, 60 za pomocą spyfu.com, 100 automatyczne powiadomienia e-mailowe, 320 reguły, 308 sugestie, 258 dodawanie do grupy reklam, 113 dopasowanie przybliĝone, 111 dostosowywanie budżetu kampanii, 142 dynamiczne wstawienia w reklamach, 129 edytowanie, 116, 118 filtrowanie, 237 główne, 20 grupa reklam tematycznych, 86 identyfikowanie duplikatów, 107 lokalizacja duplikatów, 108 typy dopasowania, 108 ukryj duplikaty, 108 wybierz duplikaty według, 108 jednowyrazowe, 99 kierowanie tematyczne, 179 konkurentów, 260 najdroższe, 25 narzedzia do śledzenia, 21, 23 optymalizacji rozszerzania, 109 planowania, 25 nie zjamujące optymalnej pozycji, 252 o dopasowaniu przybliĝonym, 254 o dopasowaniu ścisłym o braku wyświetleń, 254 o niskiej jakości, 248 usuwanie, 249 użycie filtra, 249 o wysokim koszcie i niewielkiej lub zerowej liczbie konwersji, 148 opcja dopasowania, 92 początkujący reklamodawca, 94 optymalizacja wyników dane o przeszłych konwersjach, 275 filtry i sortowanie, 273 najskuteczniejsze elementy, 274 najsłabsze elementy, 274

przygotowanie, 273 raporty wyszukiwanych haseł, 268 rozszerzanie listy sïów, 258 typ dopasowania, 254 zwiększenie zwrotu z inwestycji, 273 poniĝej pierwszej strony, 148 popełniane błedy, 312 powielanie, 110 prowadzące do konwersji, 61 raporty wyszukiwanych haseł, 259 reklamy z lista produktów, 300 rekomendowanie stawek, 118 skuteczne ogłoszenia reklamowe, 124 strategia zwiekszania ruchu, 266 średnie CPC, 24 tagowanie, 41 terminy podstawowe, 109 trafność, 250 konkurencja, 98 najczęściej wyszukiwane, 98 przygotowanie, 95 słowa potencjalne, 96 tworzenie trafnych słów, 91 wykluczanie z analizy, 97 znajdowanie, 95 ustawianie stawek, 147 efektywność słów, 148 usuwanie, 116 działanie, 118 w sieci reklamowej, 169 wstrzymane lub usunięte elementy, 325 wstrzymywanie, 116 działanie, 118 wydajne pod względem kosztów, 148 wykluczające, 102, 249 automatyzowanie procesu generowania, 106 bieżące identyfikowanie, 104 dodawanie, 305 działanie, 105 Google.com, 103 grupy reklam, 104 Wynik Jakości niski, 116 ulepszanie, 249 uwagi, 251 wyraĝenia kluczowe, 109 z modyfikatorem dopasowania przybliĝonego, 112 z niskim CTR, 116

słowo kluczowe zaawansowane dopasowanie wykluczające, 305 zbiorcze dodawanie za pomoca Edytora AdWords, 334 Sïowo kluczowe/miejsce docelowe, 235 sprzedaĝ w sieci reklamowej, 168 SpyFu, 22, 100, 102, 121, 146 spyfu.com, 260 stan zatwierdzenia reklam, 317 czas trwania, 319 działanie, 318 filtr, 318 odpowiednia, 319 odrzucona, 318, 319 sprawdzanie, 317 w trakcie sprawdzania, 319 witryna zawieszona, 319 zatwierdzona, 319 zatwierdzona (nie dla całej rodziny), 319 zatwierdzona (ograniczona), 319 zatwierdzona (tylko dla dorosłych), 319 statystyki konta, 330 sortowanie, 331 stawka CPA, 153, 211 docelowego, 151 dostosowywanie, 153 efekty, 154 przygotowanie, 153 według wskaźników, 153 edycja, 153 stawka CPM, 168, 211 stawka CPP, 155 stawka domyślna, 149, 169 stawka mobilna, 78, 158 modyfikowanie, 158 działanie, 159 kroki, 158 przygotowanie, 158 uwagi, 159 stawka remarketingowa, 209 maksymalny koszt klikniecia, 210 przygotowanie, 209 strategie określania, 211 CPA, 211 maksymalny CPC, 211 maksymalny CPM, 211 ustawianie, 210 koszt tysiąca wyświetleń, 210 stawka słowa kluczowego, 118

stawki, 141 automatyczne dostosowywanie, 152 reguły, 308 dla dni tygodnia i pory dnia, 163 dopasowanie, 164 działanie, 166 harmonogramy, 164 przygotowanie, 163 uwagi, 166 dla grupy reklam, 147 dla lokalizacji, 160, 162 dostosowanie, 161 działanie, 162 przygotowanie, 160 uwagi, 162 dla rozmów telefonicznych, 155 działanie, 155 przygotowanie, 155 rozszerzenie połączeń z numerami przekierowania, 156 ustawianie, 155 uwagi, 156 dla telefonów komórkowych, 159 dla urządzeń mobilnych, 158 optymalizowanie, 271 automatyczne reguły, 272 automatyzacja procesu, 273 filtr sïów kluczowych, 272 Koszt konw. (1/klikniecie), 272 na podstawie danych o konwersji, 273 na poziomie grupy reklam, 271 na poziomie słowa kluczowego, 271 nadawanie priorytetów, 272 pod kątem zwiększenia zwrotów z inwestycji, 271 przygotowanie, 271 zasady, 271 popełniane błędy, 312 przewidywanie skutków zmiany, 156 Symulator stawek, 156 ulepszone ustalanie, 149 kroki, 149 przygotowanie, 149 ustawianie i dostosowywanie na poziomie grupy reklam, 145 działanie, 147 hurtowe, 147 kroki, 146 przygotowanie, 146 uwagi, 147

ustawianie i dostosowywanie na poziomie sïowa kluczowego, 147 hurtowe, 149 kroki, 148 przygotowanie, 148 zwiekszenie zwrotu z inwestycji, 274 stopień konkurencyjności rynku, 23 strategie katalogowanie, 265 popełniane błedy, 312 strony docelowe analizowanie, 129 działanie, 278 jakość, 250 na poziomie grupy reklam, 129 słowa kluczowego, 129 optymalizowanie, 277 eksperymenty z treścią, 278 formularze, 277 informacje budujące zaufanie, 278 konwersja, 277 kroki, 277 nagłówek, 277 niepotrzebne treści, 278 pojedyncze wezwanie do działania, 278 przygotowanie, 277 rekomendacje klientów, 278 ulepszanie Wyniku Jakości, 250 właściwości, 129 wybór, 127 zwiekszenie zwrotu z inwestycji, 274 strony/odwiedziny, 62, 66 struktura kampanii ulepszanie pozycji reklam, 253 struktura konta, 69 grupy reklam tematycznych, 86 języki docelowe, 84 kierowanie reklam na urządzenia, 77 lokalizacje docelowe, 79 planowanie, 70 przygotowanie, 70 wskazówki, 71 sposoby organizowania kampanii, 72 wybór miejsca wyświetlania reklam, 74 wykluczanie reklam z wybranej lokalizacji, 83

zmiana nazwy grup reklam, 88 kampanii, 88 Sugerowane reklamy, 191 Symulator stawek, 156 działanie, 157 kroki, 157 ograniczenia, 157 przygotowanie, 156 Szczegóły połączeń, 230 Koszt połaczenia, 230 Liczba połaczeń, 230 PTR, 230 ¥r. CPP, 231 WyĂwietlenia numeru telefonu, 230

#### ¥

Ăcieĝki konwersji, 63 Ścieżki w sieci wyszukiwania, 57 Ścieżki wielokanałowe, 60, 63 Ścieżki wyszukiwania, 59, 60 historia, 61 Ăledzenie konwersji, 45 1/klikniecie, 52 a cele Google Analytics, 52 a importowanie celów, 54 AdWords a Google Analytics, 53 aktualizacja kodu śledzenia, 51 czas przechowywania ciasteczek, 54 data konwersji, 54 liczba konwersji, 55 piksel śledzący, 51 popełniane błędy, 56 przypisywanie, 53 sprawdzanie poprawności, 54 czekanie na konwersje, 55 kod źródłowy, 55 konwersja testowa, 56 testowanie stron docelowych, 129 tworzenie celu konwersji, 49 wiele/klikniecie, 52 wskaěnik, 50 współczynników konwersji, 49 wyniki, 56 Ăledzenie zachowañ, 49 średni CPA, 153 CPC, 24 dla słów kluczowych, 24 szacowanie opłacalności, 29 czas trwania odwiedzin, 62, 66

#### T

tagowanie automatyczne, 40 reczne, 41 terminy podstawowe, 109 testy A/B ogłoszeń reklamowych, 134 czas trwania, 135 działanie, 136 kroki, 135 nagłówki, 135 opis reklamy tekstowej, 135 przygotowanie, 134 róĝne strony docelowe, 134 uwagi, 136 wezwania do działania, 134 wyświetlany URL, 135 The Keyword Combinations tool, 111 trafność, 18 osiąganie wysokiego CTR, 18 ulepszanie, 248 utrzymywanie odpowiedniego Wyniku Jakości, 18 zwiekszenie, 251 trendy danych, 240 tworzenie filtrów w raportach, 236 działanie, 238 kroki, 236 przygotowanie, 236 przykïady, 238 reklam, 119 działanie, 121 kroki, 120 przygotowanie, 120 uwagi, 121 skutecznych ogłoszeń reklamowych, 124 Typ dopasowania wyszukiwanych hasel, 235 Typ kliknięcia, 235 typy dopasowania słów kluczowych optymalizacja wyników, 254 działanie, 256 przygotowanie, 254 zmiana typu, 254 zmiana typu wielu słów, 255 zwiekszenie zwrotu z inwestycji, 274

#### U

Udostepniane zasoby, 196, 198 Kombinacja niestandardowa, 204 Uĝytkownicy z listy lub dobrani na podstawie zainteresowañ, 204 Lista remarketingowa, 199, 201 Uĝytkownicy strony, 201 Uĝytkownicy strony z określonym tagiem, 202 Lista remarketingowa wideo, 215 Wykluczające słowa kluczowe kampanii, 106 udostepnianie danych, 52 udział w wyświetleniach, 243, 245 ulepszanie pozycji reklamy, 252 trafności, 248 Wyniku Jakości, 248 ulepszone CPC, 150 ustalanie stawek, 149 Urządzenia, 235 ustalanie celów reklamowych, 17, 26 budowanie świadomości marki, 26 cele konwersji, 26 konwersja, 26 kroki, 26 przygotowanie, 26 sprzedaż, 26 współczynnik konwersji, 27 Ustaw remarketing, 197 ustawianie budżetów, 142 harmonogramu reklam pod katem kluczowych dni i godzin, 256 ograniczenia liczby wyświetleń reklam, 211 stawek, 145, 147 Ustawienia eksperymentu Cześć kontrolna/eksperymentalna, 302 Dodaj reklame tylko jako eksperyment, 303 Tylko kontrola, 303 Usuñ zmiany, 304 Zastosuj wszystkie zmiany, 304 ustawienia powiadomieñ, 41 przygotowanie, 41 zmiana, 42 Ustawienia zaawansowane Ustawienia eksperymentu, 302

Ustawienie urządzenia, 126 linki do podstron, 282 usuwanie danych, 325 reklam, 139 działanie, 140 kroki, 139 Utrata udziału w wyświetleniach budĝet, 265 pozycja, 265 użytkownicy agencja zarządzająca, 38 kasowanie, 39 przydzielanie dostępu, 36 YouTube'a, 214 zapraszanie, 37 zaproszenia oczekujące, 37, 38 zmienianie poziomu dostepu, 39

#### W

wartość konwersji, 50 widok danych w kolumnach dostosowywanie, 223, 224 przygotowanie, 224 działanie, 225 uwagi, 225 Wiersz opisu, 126 witryny docelowe dla ogłoszeń, 75 na urządzeniu mobilnym, 77 zawieszone, 319 wizualna analiza trendów, 239 WordStream, 100 Wordtracker, 100 wskaěnik CTR, 250 wskaźnik śledzenia, 50 wskaźniki dotyczące konkurencyjności, 263 wskaźniki śledzenia udziału w wyświetleniach sieć reklamowa - udział w wyświetleniach, 245 sieć reklamowa - utrata udziału w wyświetleniach budżet, 243, 245 pozycja, 244, 245 wyszukiwarka - udziaï w wyświetleniach, 245 dopasowanie ścisłe, 244, 245 wyszukiwarka - utrata udziału w wyświetleniach budĝet, 243, 245 pozycja, 244, 245

zwiekszanie liczby konwersji, 242 działanie, 245 postępowanie, 243 przygotowanie, 242 Współcz. konw. (1/klikniecie), 52 współczynnik klikalności, 18, 19 reklamy, 136 błędne ogłoszenia reklamowe, 132 współczynnik konwersji, 27, 153 dostosowywanie stawki do urzadzenia, 158 odmienne ěródïa ruchu, 28 poziom zaangaĝowania witryny, 27 przewidywanie zysków, 29 stawki mobilne, 158 śledzenie, 49 zależność od dni i godzin, 256 współczynnik odrzuceń, 62, 66 analiza, 66 wysoki, 67 wstawienia słowa kluczowego, 130 wstrzymane lub usuniete elementy ukrywanie, 324 wyświetlanie, 324 wstrzymywanie reklam, 139 działanie, 140 kroki, 139 wybór strony docelowej, 127 adres URL najlepiej odpowiadający słowom kluczowym, 127 działanie, 128 konwersja, 128 kroki, 127 przygotowanie, 127 przykïady, 127 uwagi, 129 Wyjaśnij, dla kogo nie jest przeznaczona reklama, 124 wykluczające dopasowanie do wyraĝenia, 306, 307 przybliĝone, 307 ścisłe, 307 wykluczające słowa kluczowe, 102, 105, 249 bieżące identyfikowanie, 104 dodawanie, 305 do grup reklam i kampanii, 104 dopasowanie domyślne, 306 popełniane błędy, 312 przeglądanie typów dopasowania, 307 różnice między typami dopasowania, 307

ulepszanie pozycji reklam, 253 zwiekszenie zwrotu z inwestycji, 274 wykluczanie adresów IP, 275 kategorii stron, 184, 185 przygotowanie, 184 lokalizacji, 83 nietrafionych miejsc docelowych, 179 określonego typu stron, 185 potencjalnie draĝliwych tematów, 184 stron tematycznych, 182 działanie, 184 wykresy, 239 dla określonego zakresu czasu, 240 dostepne wskaźniki, 240 przeglądanie, 239 trendy danych, 240 wybór wskaěnika, 239 Wymiary, 163 Wynik Jakości, 18, 19, 121 algorytm, 251 CTR docelowego URL, 250 CTR sïowa kluczowego, 250 czynniki, 250 dla reklam w sieci reklamowej i wyszukiwania, 193 dopasowanie reklam do słów kluczowych, 250 historia wyników na koncie, 250 identyfikacja słów kluczowych o niskiej jakości, 248 jakość strony docelowej, 250 pozycja reklamy, 253 skuteczność na urządzeniach docelowych, 251 w lokalizacjach docelowych, 251 strona docelowa, 128 trafność koncentracja na trafności, 18 słów kluczowych, 250 ulepszanie, 248 ogłoszenia o niższym CTR, 253 reklamy, 253 struktura kampanii, 253 wskazówki, 249 wykluczające słowa kluczowe, 253 wykluczające słowa kluczowe, 102 wyraĝenia kluczowe, 109

Wyszukiwarka udział w wyświetleniach, 245 dopasowanie ścisłe, 244, 245 utrata udziału w wyświetleniach, 263 budĝet, 243, 245 pozycja, 244, 245 WyĂwietlaj naprzemiennie w nieskończoność, 122, 123 wyĂwietlanie i ukrywanie wstrzymanych lub usuniętych elementów, 324 działanie, 325 kroki, 324 przygotowanie, 324 wszystkie, 325 oprócz usunietych, 325 właczone, 325 wyświetlanie reklam metody, 266 WyĂwietlany URL, 126 wyświetlenia wspomagające, 60 względny CTR, 192 analizowanie, 192 dostępność, 193 miara skuteczności reklam, 193 podniesienie wartości, 193 przecietna wartość, 193

#### Y

YouTube, 214

#### Z

zaangażowanie użytkowników. 67 zaawansowane dopasowanie wykluczające słów kluczowych, 305 dodawanie sïów, 305 w zależności od opcji, 306 dopasowanie do wyrażenia, 306 przybliĝone, 306 ścisłe, 307 działanie, 306 przygotowanie, 305 różnice miedzy typami dopasowania, 307 zaawansowane strate

gie i funkcje, 279 akcje automatyczne oparte na regułach i celach, 308 dynamiczne reklamy w wyszukiwarce, 292 linki do podstron, 280 popełnianie błedy w AdWords, 311 promowanie pobierania aplikacji, 290 reklamy produktu, 296 rozszerzenia lokalizacii, 288 rozmów telefonicznych, 283 społecznościowe, 286 testowanie zmian w kampanii, 301 zaawansowane dopasowanie wykluczające słów kluczowych, 305 zakładanie konta, 31 adres e-mail, 32 automatyczne tagowanie z poziomu konta, 40 automatyczny model płatności, 36 forma płatności, 34, 35 kasowanie użytkowników, 39 opcje płatności, 33 przygotowanie, 32 rejestracja, 32 strefa czasowa i waluta, 32 udzielanie dostępu innym użytkownikom, 36 ustawienia powiadomieñ, 41 zmienianie poziomu dostępu użytkowników, 39 zamiar wyszukiwania, 82 Zaproszenia oczekujące, 37, 38 zarzadzanie kontem, 32 raportami, 220 zarzadzanie AdWords, 315 alerty niestandardowe, 319 Edytor AdWords, 326 dokonywanie zmian w ustawieniach kampanii, 328 kopiowanie grup reklam, 332 kopiowanie kampanii, 332 przeglądanie statystyk konta, 330 zbiorcze aktualizowanie reklam, 338 zbiorcze dodawanie słów kluczowych, 334

monitorowanie efektywności działań, 319 problem z niewyświetlaniem reklam, 316 przeglądanie ostatnio wprowadzonych zmian, 321 sprawdzanie stanu zatwierdzenia reklamy, 317 wyĂwietlanie i ukrywanie wstrzymanych lub usuniętych elementów, 324 Zarzadzanie kampania, 52 zawężenia lokalizacji, 173 odbiorcy, 173 płeć, 174 słowa kluczowe w sieci reklamowej, 173 tematy, 173 wiek, 174 zbieranie informacji, 17 Zmiana stawek, 147 Znajdě duplikaty sïów kluczowych, 107 zwiekszanie ruchu, 265 działanie strategii, 268 kampanie i grupy reklam, 267 kierowanie reklam w sieci reklamowej, 267 metoda wyświetlania reklam, 266 przygotowanie, 265 rozszerzenie lokalizacji docelowych, 267 słów kluczowych, 266 strategie, 265 zwiekszanie budĝetów kampanii, 265 stawek dla grup reklam, 265 zwrot z inwestycji, 26 dopasowanie sïów kluczowych, 94 na urządzeniach, 77 optymalizacja sïów kluczowych, 273 optymalizowanie stawek, 271 zwiększanie ruchu, 265

#### ½

Źródła odwiedzin, 65

# PROGRAM PARTNERSKI

GRUPY WYDAWNICZEJ HELION

**1. ZAREJESTRUJ SIĘ** 2. PREZENTUJ KSIĄŻKI **3. ZBIERAJ PROWIZJE** 

Zmień swoją stronę WWW w działający bankomat!

Dowiedz się więcej i dołącz już dzisiaj! http://program-partnerski.helion.pl

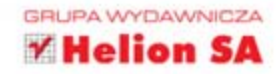

## Reklamuj się z Google Skuteczne rozwiązania i przykłady

Google AdWords to efektywne i niezwykle elastyczne narzędzie, dzięki któremu każdy może zareklamować się w sieci. Pozwala na dotarcie do pożądanej grupy docelowej, odgórne ustalenie ponoszonych kosztów oraz czasowe zaplanowanie emisji reklam. Ale to nie wszystko! Google AdWords to dziesiątki opcji, które maja znaczacy wpływ na skuteczność Twojej reklamy. Dowiedz się, jak optymalnie wykorzystać Twoje środki na reklame.

W tej książce znajdziesz ponad sto najlepszych porad, które pozwola Ci zoptymalizować Twoje działania reklamowe. W trakcie lektury nauczysz się badać rynek i konkurencję oraz ustalać cele. Dowiesz się, jak założyć konto w Google AdWords oraz przygotować pierwszą kampanię reklamową. Istotne jest, żebyś wiedział, jak wielu użytkowników klika Twoje reklamy oraz jak duży zysk to przynosi. Analizy współczynników konwersji pomoga Ci odpowiedzieć na te i inne pytania. W kolejnych rozdziałach zobaczysz, w jaki sposób wybierać słowa kluczowe, określać budżety i stawki oraz korzystać z remarketingu. Książka ta jest bogatym źródłem informacji dla wszystkich Osób mających ambicję poprowadzić własną, skuteczną kampanie reklamową w Google AdWords.

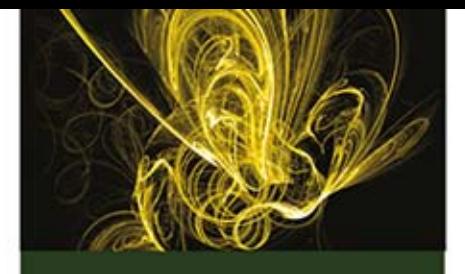

#### Dzięki tej książce:

- założysz konto w Google **AdWords**
- przygotujesz pierwszą kampanię reklamowa
- zmierzysz skuteczność reklamy i wykorzystasz możliwości remarketingu
- poznasz tajniki Google AdWords

#### Wykorzystaj potencjał reklam Google AdWords!

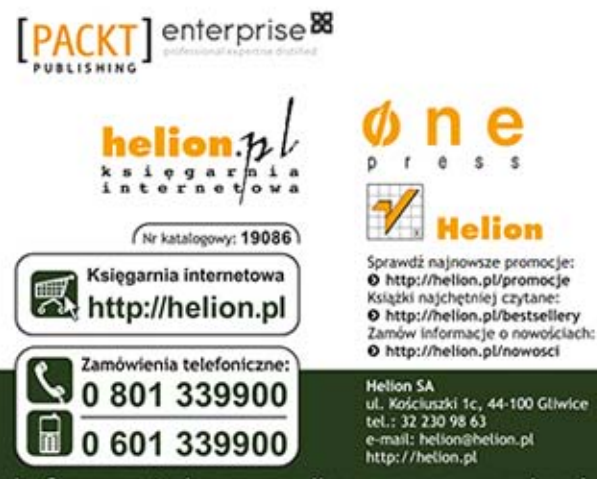

Informatyka w najlepszym wydaniu

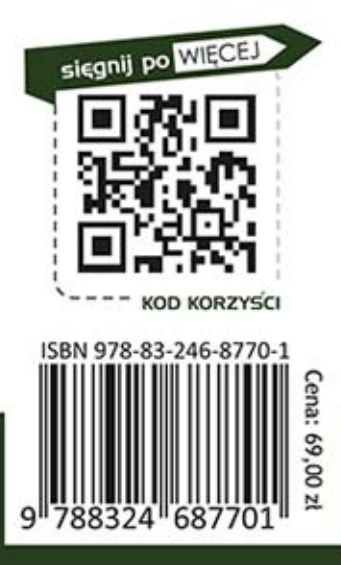